# Toyopuc PC3/PC2 Ethernet Driver

© 2023 PTC Inc. All Rights Reserved.

## Table of Contents

| Toyopuc PC3/PC2 Ethernet Driver                                                        | 1 |
|----------------------------------------------------------------------------------------|---|
| Table of Contents                                                                      | 2 |
| Toyopuc PC3/PC2 Ethernet Driver                                                        | 4 |
| Overview                                                                               | 4 |
| Setup                                                                                  | 5 |
| - Channel Properties — General                                                         |   |
| Tag Counts                                                                             | 7 |
| Channel Properties — Ethernet Communications                                           | 7 |
| Channel Properties — Write Optimizations                                               | В |
| Channel Properties — Advanced                                                          | В |
| Device Properties — General                                                            | 9 |
| Operating Mode                                                                         | C |
| Tag Counts                                                                             | 1 |
| Device Properties — Scan Mode1                                                         | 1 |
| Device Properties — Timing12                                                           | 2 |
| Device Properties — Communications Parameters13                                        | 3 |
| Device Properties — Redundancy13                                                       | 3 |
| Diagnostics Tags14                                                                     | 4 |
| Multi-Point Read Support15                                                             | 5 |
| Data Type Description                                                                  | 9 |
| Address Descriptions20                                                                 | D |
| PC2/PC2 Interchange Mode Address Descriptions                                          | С |
| PC3 Address Descriptions                                                               | 3 |
| PC10G Address Descriptions                                                             | 8 |
| Event Log Messages                                                                     |   |
| Address <address> is out of range for the specified device or register</address>       |   |
| Array size is out of range for address <address></address>                             |   |
| Array support is not available for the specified address: <address></address>          |   |
| Device address <address> contains a syntax error</address>                             |   |
| Data Type <type> is not valid for device address <address></address></type>            | 5 |
| Device address <address> is read only3</address>                                       | 5 |
| Device <device name=""> is not responding</device>                                     | 5 |
| Missing address36                                                                      | 6 |
| Read request failed. Device responded with an error. Tag Address = <address></address> | 6 |
| Read request failed due to a framing error. Tag Address = <address></address>          | 6 |
| Unable to write to <address> on device <device name=""></device></address>             | 7 |

| Write request failed due to a framing error. Tag Address = <address></address>          | 37 |
|-----------------------------------------------------------------------------------------|----|
| Write request failed. Device responded with an error. Tag Address = <address></address> | 37 |
| Error Response Data: Error Code Table                                                   |    |
| Appendix: Configuring Modules                                                           | 40 |
| Configuring the PC10G-CPU for Ethernet Communications                                   | 40 |
| Configuring the FL/ET-T-V2 Ethernet Module                                              | 45 |
| Configuration Ladder for EN-I/F Ethernet Module                                         | 50 |
| Index                                                                                   | 52 |
|                                                                                         |    |

## Toyopuc PC3/PC2 Ethernet Driver

Help version 1.052

## CONTENTS

#### <u>Overview</u>

What is the Toyopuc PC3/PC2 Ethernet Driver?

#### Setup

How do I configure a device for use with this driver?

#### Data Types Description

What data types does this driver support?

#### Address Descriptions

How do I address a data location on a Toyopuc PC3/PC2 Ethernet device?

#### Event Log Messages

What error messages does the Toyopuc PC3/PC2 Ethernet Driver produce?

## Overview

The Toyopuc PC3/PC2 Ethernet Driver provides a reliable way to connect Toyopuc PC3/PC2 Ethernet devices to OPC client applications; including HMI, SCADA, Historian, MES, ERP, and countless custom applications. It is intended for use with Toyopuc PC3, PC2 and PC10G series PLCs using the Ethernet communications interface. The Toyopuc PC3/PC2 Ethernet Driver supports extensive diagnostics tags and the Toyopuc PC3/PC2 multi-point read features. *For more information, refer to Diagnostics Tags and Multi-Point Read Support*.

## Setup

## Supported Devices

Toyopuc PC3, PC2 and PC10G series The PC2 model selection can be used with PC3 > PLCs operating in the PC2 Interchange mode.

## **Communication Protocol**

Toyopuc PC3/PC2 Ethernet Computer Link Protocol

## **Channel and Device Limits**

The maximum number of channels supported by this driver is 256. The maximum number of devices supported by this driver is 1024 per channel.

## **Device IDs**

The Device ID, specified as YYY.YYY.YYY.YYY[P1,L1, S1, L2, S2, P3, L3, S3], is used to specify the Device IP address along with Relay Command Link/Exchange information on the Ethernet network. YYY designates the Device IP address: each YYY byte should be in the range of 0 to 255.

• **Note:** A request can be relayed through one device to another device configured with the same link module, such as HPC-Link or FL-net. This relay connection is established by appending a link/exchange path to the device IP address. The following image illustrates the use of the routing path between HPC-linked devices:

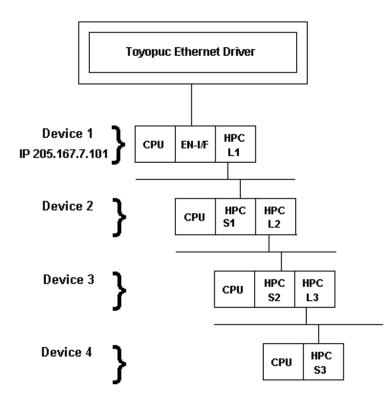

A routing command can only be issued through a maximum of four devices. Routing allows the Ethernet driver to request data from non-Ethernet devices. To request data from Device 3, the driver can route a command through Device 1 onto Device 2 then to Device 3.

#### Examples

5

- 1. Defining a Device ID to request data from Device 1. Device ID: 205.167.7.101.
- 2. Defining a Device ID to request data from Device 3. Device ID: 205.167.7.101[L1,S1,L2,S2].

• **Note:** Lx and Sx represent the Link/Station numbers assigned to a device. . Consult the Toyopuc PC2 EN-I/F manual, HPC Link manual, or FL/ET-T-V2H manual for more information on link/station numbers. The L and S must be included as part of the Relay routing information when specifying a Device ID. The Px represents the program number for PC3Jsystems. The Px value should precede the link variable on each layer of the route.

#### Example

Device ID: 205.167.7.101[P2,L1,S1,P1,L2,S2].

## **Connection Timeout**

This property specifies the time that the driver will wait for a connection to be made with a device. Depending on network load, the connect time may vary with each connection attempt. The default setting is 5 seconds. The valid range is 1 to 30 seconds.

**Note:** Making a connection with a device can be very time consuming. When connecting with multiple devices located at different IP addresses or port numbers, define an additional Toyopuc Ethernet channel in the OPC Server project for this unique device. Connecting to multiple devices using the Relay Command through a single IP and port number will not cause a new connection to be opened and will not incur a connection delay.

## Port Number

This property specifies the port number that will be used to connect to the Toyopuc PLC. The Toyopuc EN-I/F Ethernet PC3/PC2 module supports eight ports for communications. Each port must be dedicated to a single connection. When specifying a port number, ensure that no other Ethernet node will attempt to use this port number on the target Toyopuc PLC. The same port number can be used when communicating with multiple Toyopuc PLCs.

## **Channel Properties — General**

This server supports the use of multiple simultaneous communications drivers. Each protocol or driver used in a server project is called a channel. A server project may consist of many channels with the same communications driver or with unique communications drivers. A channel acts as the basic building block of an OPC link. This group is used to specify general channel properties, such as the identification attributes and operating mode.

| Property Groups                 |                     |         |
|---------------------------------|---------------------|---------|
| General                         | Name                |         |
| h                               | Description         |         |
| Write Optimizations<br>Advanced | Driver              |         |
| Advanced                        | Diagnostics         |         |
|                                 | Diagnostics Capture | Disable |
|                                 | Tag Counts          |         |
|                                 | Static Tags         | 10      |

#### Identification

**Name**: Specify the user-defined identity of this channel. In each server project, each channel name must be unique. Although names can be up to 256 characters, some client applications have a limited display window

when browsing the OPC server's tag space. The channel name is part of the OPC browser information. The property is required for creating a channel.

For information on reserved characters, refer to "How To... Properly Name a Channel, Device, Tag, and Tag Group" in the server help.

**Description**: Specify user-defined information about this channel.

Many of these properties, including Description, have an associated system tag.

**Driver**: Specify the protocol / driver for this channel. Specify the device driver that was selected during channel creation. It is a disabled setting in the channel properties. The property is required for creating a channel.

• **Note**: With the server's online full-time operation, these properties can be changed at any time. This includes changing the channel name to prevent clients from registering data with the server. If a client has already acquired an item from the server before the channel name is changed, the items are unaffected. If, after the channel name has been changed, the client application releases the item and attempts to reacquire using the old channel name, the item is not accepted. Changes to the properties should not be made once a large client application has been developed. Utilize proper user role and privilege management to prevent operators from changing properties or accessing server features.

## Diagnostics

**Diagnostics Capture**: When enabled, this option makes the channel's diagnostic information available to OPC applications allows the usage of statistics tags that provide feedback to client applications regarding the operation of the channel. Because the server's diagnostic features require a minimal amount of overhead processing, it is recommended that they be utilized when needed and disabled when not. The default is disabled.

• Note: This property is not available if the driver does not support diagnostics.

🌻 For more information, refer to "Communication Diagnostics" and "Statistics Tags" in the server help.

#### **Tag Counts**

**Static Tags**: Provides the total number of defined static tags at this level (device or channel). This information can be helpful in troubleshooting and load balancing.

## **Channel Properties — Ethernet Communications**

Ethernet Communication can be used to communicate with devices.

| Property Groups         | Ethernet Settings |         |   |
|-------------------------|-------------------|---------|---|
| General                 | Network Adapter   | Default | - |
| Ethernet Communications |                   |         |   |
| Write Optimizations     |                   |         |   |
| Advanced                |                   |         |   |

#### Ethernet Settings

**Network Adapter**: Specify the network adapter to bind. When left blank or Default is selected, the operating system selects the default adapter.

7

## **Channel Properties — Write Optimizations**

The server must ensure that the data written from the client application gets to the device on time. Given this goal, the server provides optimization properties to meet specific needs or improve application responsiveness.

| Property Groups     | Write Optimizations |                                      |
|---------------------|---------------------|--------------------------------------|
| General             | Optimization Method | Write Only Latest Value for All Tags |
|                     | Duty Cycle          | 10                                   |
| Write Optimizations |                     |                                      |

## Write Optimizations

**Optimization Method**: Controls how write data is passed to the underlying communications driver. The options are:

- Write All Values for All Tags: This option forces the server to attempt to write every value to the controller. In this mode, the server continues to gather write requests and add them to the server's internal write queue. The server processes the write queue and attempts to empty it by writing data to the device as quickly as possible. This mode ensures that everything written from the client applications is sent to the target device. This mode should be selected if the write operation order or the write item's content must uniquely be seen at the target device.
- Write Only Latest Value for Non-Boolean Tags: Many consecutive writes to the same value can accumulate in the write queue due to the time required to actually send the data to the device. If the server updates a write value that has already been placed in the write queue, far fewer writes are needed to reach the same final output value. In this way, no extra writes accumulate in the server's queue. When the user stops moving the slide switch, the value in the device is at the correct value at virtually the same time. As the mode states, any value that is not a Boolean value is updated in the server's internal write queue and sent to the device at the next possible opportunity. This can greatly improve the application performance.

Note: This option does not attempt to optimize writes to Boolean values. It allows users to optimize the operation of HMI data without causing problems with Boolean operations, such as a momentary push button.

• Write Only Latest Value for All Tags: This option takes the theory behind the second optimization mode and applies it to all tags. It is especially useful if the application only needs to send the latest value to the device. This mode optimizes all writes by updating the tags currently in the write queue before they are sent. This is the default mode.

**Duty Cycle**: is used to control the ratio of write to read operations. The ratio is always based on one read for every one to ten writes. The duty cycle is set to ten by default, meaning that ten writes occur for each read operation. Although the application is performing a large number of continuous writes, it must be ensured that read data is still given time to process. A setting of one results in one read operation for every write operation. If there are no write operations to perform, reads are processed continuously. This allows optimization for applications with continuous writes versus a more balanced back and forth data flow.

Note: It is recommended that the application be characterized for compatibility with the write optimization enhancements before being used in a production environment.

## **Channel Properties — Advanced**

This group is used to specify advanced channel properties. Not all drivers support all properties; so the Advanced group does not appear for those devices.

| Property Groups     | 😑 Non-Normalized Float Handli | ng                |
|---------------------|-------------------------------|-------------------|
| General             | Floating-Point Values         | Replace with Zero |
| Write Optimizations | Inter-Device Delay            |                   |
| Advanced            | Inter-Device Delay (ms)       | 0                 |
|                     |                               |                   |

**Non-Normalized Float Handling**: A non-normalized value is defined as Infinity, Not-a-Number (NaN), or as a Denormalized Number. The default is Replace with Zero. Drivers that have native float handling may default to Unmodified. Non-normalized float handling allows users to specify how a driver handles non-normalized IEEE-754 floating point data. Descriptions of the options are as follows:

- **Replace with Zero**: This option allows a driver to replace non-normalized IEEE-754 floating point values with zero before being transferred to clients.
- **Unmodified**: This option allows a driver to transfer IEEE-754 denormalized, normalized, non-number, and infinity values to clients without any conversion or changes.

• **Note:** This property is disabled if the driver does not support floating-point values or if it only supports the option that is displayed. According to the channel's float normalization setting, only real-time driver tags (such as values and arrays) are subject to float normalization. For example, EFM data is not affected by this setting.

For more information on the floating-point values, refer to "How To ... Work with Non-Normalized Floating-Point Values" in the server help.

**Inter-Device Delay**: Specify the amount of time the communications channel waits to send new requests to the next device after data is received from the current device on the same channel. Zero (0) disables the delay.

• Note: This property is not available for all drivers, models, and dependent settings.

## **Device Properties — General**

A device represents a single target on a communications channel. If the driver supports multiple controllers, users must enter a device ID for each controller.

| Property Groups |                    |         |
|-----------------|--------------------|---------|
| General         | Name               |         |
| Scan Mode       | Description        |         |
| Scarr Mode      | Channel Assignment |         |
|                 | Driver             |         |
|                 | Model              |         |
|                 | ID Format          | Decimal |
|                 | ID                 | 2       |

#### Identification

**Name**: Specify the name of the device. It is a logical user-defined name that can be up to 256 characters long and may be used on multiple channels.

• **Note**: Although descriptive names are generally a good idea, some OPC client applications may have a limited display window when browsing the OPC server's tag space. The device name and channel name

become part of the browse tree information as well. Within an OPC client, the combination of channel name and device name would appear as "ChannelName.DeviceName".

For more information, refer to "How To... Properly Name a Channel, Device, Tag, and Tag Group" in server help.

**Description**: Specify the user-defined information about this device.

Many of these properties, including Description, have an associated system tag.

Channel Assignment: Specify the user-defined name of the channel to which this device currently belongs.

Driver: Selected protocol driver for this device.

**Model**: Specify the type of device that is associated with this ID. The contents of the drop-down menu depend on the type of communications driver being used. Models that are not supported by a driver are disabled. If the communications driver supports multiple device models, the model selection can only be changed when there are no client applications connected to the device.

• **Note:** If the communication driver supports multiple models, users should try to match the model selection to the physical device. If the device is not represented in the drop-down menu, select a model that conforms closest to the target device. Some drivers support a model selection called "Open," which allows users to communicate without knowing the specific details of the target device. For more information, refer to the driver help documentation.

**ID**: Specify the device's driver-specific station or node. The type of ID entered depends on the communications driver being used. For many communication drivers, the ID is a numeric value. Drivers that support a Numeric ID provide users with the option to enter a numeric value whose format can be changed to suit the needs of the application or the characteristics of the selected communications driver. The format is set by the driver by default. Options include Decimal, Octal, and Hexadecimal.

• **Note**: If the driver is Ethernet-based or supports an unconventional station or node name, the device's TCP/IP address may be used as the device ID. TCP/IP addresses consist of four values that are separated by periods, with each value in the range of 0 to 255. Some device IDs are string based. There may be additional properties to configure within the ID field, depending on the driver.

## **Operating Mode**

| Property Groups |                 |        |
|-----------------|-----------------|--------|
| General         | Operating Mode  |        |
| Scan Mode       | Data Collection | Enable |
|                 | Simulated       | No     |

**Data Collection**: This property controls the device's active state. Although device communications are enabled by default, this property can be used to disable a physical device. Communications are not attempted when a device is disabled. From a client standpoint, the data is marked as invalid and write operations are not accepted. This property can be changed at any time through this property or the device system tags.

**Simulated**: Place the device into or out of Simulation Mode. In this mode, the driver does not attempt to communicate with the physical device, but the server continues to return valid OPC data. Simulated stops physical communications with the device, but allows OPC data to be returned to the OPC client as valid data. While in Simulation Mode, the server treats all device data as reflective: whatever is written to the simulated device is read back and each OPC item is treated individually. The data is not saved if the server removes the item (such as when the server is reinitialized). The default is No.

Notes:

- 1. This System tag (\_Simulated) is read only and cannot be written to for runtime protection. The System tag allows this property to be monitored from the client.
- 2. When a device is simulated, updates may not appear faster than one (1) second client.

Simulation Mode is for test and simulation purposes only. It should never be used in a production environment.

## **Tag Counts**

| Property Groups | Identification |     |
|-----------------|----------------|-----|
| General         | Operating Mode |     |
|                 | Tag Counts     |     |
|                 | Static Tags    | 130 |
|                 |                |     |

**Static Tags**: Provides the total number of defined static tags at this level (device or channel). This information can be helpful in troubleshooting and load balancing.

## Device Properties — Scan Mode

The Scan Mode specifies the subscribed-client requested scan rate for tags that require device communications. Synchronous and asynchronous device reads and writes are processed as soon as possible; unaffected by the Scan Mode properties.

|   | Property Groups | Scan Mode                  |                                    |   |
|---|-----------------|----------------------------|------------------------------------|---|
|   | General         | Scan Mode                  | Respect Client-Specified Scan Rate | Ŧ |
|   | Scan Mode       | Initial Updates from Cache | Disable                            |   |
| 1 |                 |                            |                                    |   |

**Scan Mode**: Specify how tags in the device are scanned for updates sent to subscribing clients. Descriptions of the options are:

- **Respect Client-Specified Scan Rate**: This mode uses the scan rate requested by the client.
- Request Data No Faster than Scan Rate: This mode specifies the value set as the maximum scan rate. The valid range is 10 to 99999990 milliseconds. The default is 1000 milliseconds.
   Note: When the server has an active client and items for the device and the scan rate value is increased, the changes take effect immediately. When the scan rate value is decreased, the changes do not take effect until all client applications have been disconnected.
- **Request All Data at Scan Rate**: This mode forces tags to be scanned at the specified rate for subscribed clients. The valid range is 10 to 99999990 milliseconds. The default is 1000 milliseconds.
- Do Not Scan, Demand Poll Only: This mode does not periodically poll tags that belong to the device nor perform a read to get an item's initial value once it becomes active. It is the OPC client's responsibility to poll for updates, either by writing to the \_DemandPoll tag or by issuing explicit device reads for individual items. *For more information, refer to "Device Demand Poll" in server help.*
- **Respect Tag-Specified Scan Rate**: This mode forces static tags to be scanned at the rate specified in their static configuration tag properties. Dynamic tags are scanned at the client-specified scan rate.

**Initial Updates from Cache**: When enabled, this option allows the server to provide the first updates for newly activated tag references from stored (cached) data. Cache updates can only be provided when the

11 .

new item reference shares the same address, scan rate, data type, client access, and scaling properties. A device read is used for the initial update for the first client reference only. The default is disabled; any time a client activates a tag reference the server attempts to read the initial value from the device.

## **Device Properties — Timing**

The device Timing properties allow the driver's response to error conditions to be tailored to fit the application's needs. In many cases, the environment requires changes to these properties for optimum performance. Factors such as electrically generated noise, modem delays, and poor physical connections can influence how many errors or timeouts a communications driver encounters. Timing properties are specific to each configured device.

| Property Groups | Communication Timeouts  |      |
|-----------------|-------------------------|------|
| General         | Connect Timeout (s)     | 3    |
| Scan Mode       | Request Timeout (ms)    | 1000 |
| Timina          | Attempts Before Timeout | 3    |
| Timing          |                         |      |

## **Communications Timeouts**

**Connect Timeout**: This property (which is used primarily by Ethernet based drivers) controls the amount of time required to establish a socket connection to a remote device. The device's connection time often takes longer than normal communications requests to that same device. The valid range is 1 to 30 seconds. The default is typically 3 seconds, but can vary depending on the driver's specific nature. If this setting is not supported by the driver, it is disabled.

**Note**: Due to the nature of UDP connections, the connection timeout setting is not applicable when communicating via UDP.

**Request Timeout**: Specify an interval used by all drivers to determine how long the driver waits for a response from the target device to complete. The valid range is 50 to 9999 milliseconds (167 minutes). The default is usually 1000 milliseconds, but can vary depending on the driver. The default timeout for most serial drivers is based on a baud rate of 9600 baud or better. When using a driver at lower baud rates, increase the timeout to compensate for the increased time required to acquire data.

**Attempts Before Timeout**: Specify how many times the driver issues a communications request before considering the request to have failed and the device to be in error. The valid range is 1 to 10. The default is typically 3, but can vary depending on the driver's specific nature. The number of attempts configured for an application depends largely on the communications environment. This property applies to both connection attempts and request attempts.

## Timing

**Inter-Request Delay**: Specify how long the driver waits before sending the next request to the target device. It overrides the normal polling frequency of tags associated with the device, as well as one-time reads and writes. This delay can be useful when dealing with devices with slow turnaround times and in cases where network load is a concern. Configuring a delay for a device affects communications with all other devices on the channel. It is recommended that users separate any device that requires an interrequest delay to a separate channel if possible. Other communications properties (such as communication serialization) can extend this delay. The valid range is 0 to 300,000 milliseconds; however, some drivers may limit the maximum value due to a function of their particular design. The default is 0, which indicates no delay between requests with the target device.

• Note: Not all drivers support Inter-Request Delay. This setting does not appear if it is not available.

| Property Groups | Timing                   |   |
|-----------------|--------------------------|---|
| General         | Inter-Request Delay (ms) | 0 |
| Scan Mode       |                          |   |
| Timing          |                          |   |

## **Device Properties — Communications Parameters**

| Property Groups           | Communications Parameter | 13   |
|---------------------------|--------------------------|------|
| Communications Parameters | Port Number              | 4096 |
| Communications Parameters |                          |      |

**Port Number**: Specify the port number to be used to connect to the Toyopuc PLC. The Toyopuc EN-I/F Ethernet PC3/PC2 module supports eight ports for communications. Each port must be dedicated to a single connection. When specifying a port number, ensure that no other Ethernet node will attempt to use this port number on the target Toyopuc PLC. The same port number can be used when communicating with multiple Toyopuc PLCs.

## **Device Properties — Redundancy**

| Property Groups         | Redundancy             |                   |
|-------------------------|------------------------|-------------------|
| General                 | Secondary Path         | Channel.Device1   |
| Scan Mode               | Operating Mode         | Switch On Failure |
|                         | Monitor Item           |                   |
| Timing<br>Auto-Demotion | Monitor Interval (s)   | 300               |
| Tag Generation          | Return to Primary ASAP | Yes               |
| Tag Import Settings     |                        |                   |
| Redundancy              |                        |                   |
| Redundancy              |                        |                   |

Redundancy is available with the Media-Level Redundancy Plug-In.

Consult the website, a sales representative, or the <u>user manual</u> for more information.

## Diagnostics Tags

Diagnostics Tags provide information on how the Toyopuc PC3/PC2 Ethernet Driver is performing at both the channel level and device level. At the channel level, diagnostics tags provide information that covers all operations performed by the driver when communicating with any PLC on the network. At the device level, diagnostics tags provide information that pertains only to the device under which the diagnostic tags have been requested.

| Tag Name               | Functional Description                                                                                                    |
|------------------------|----------------------------------------------------------------------------------------------------|
| ChannelReadTime        | Contains the amount of time in milliseconds required to read all currently active data for all devices on this channel. This value is a signed long.                                                                                                    |
| ChannelHighTime        | Contains the amount of time in milliseconds of longest read cycle. This value is a signed long.                                                                                                    |
| ChannelLowTime         | Contains the amount of time in milliseconds of shortest read cycle. This value is a signed long.                                                                                                    |
| ChannelReadsPerformed  | Contains a count of the reads performed on this channel for all devices.<br>This is a signed long and will roll over.                                                                                                    |
| ChannelWritesPerformed | Contains a count of the writes performed on this channel for all devices.<br>This is a signed long and will roll over.                                                                                                    |
| ChannelTimeouts        | Contains a count of the number of timeout/message failures that have occurred for all devices. The _ChannelTimeouts count is for any error that may occur on a message attempt. The value does not necessarily indicate how many messages failed to be sent altogether. It should be used to diagnose possible communication issues with specific devices. This is a signed long and will roll over. |

## **Channel-Level Diagnostics Tags**

#### **Device-Level Diagnostics Tags**

| Tag Name              | Functional Description                                                                                                    |
|-----------------------|----------------------------------------------------------------------------------------------------|
| DeviceReadTime        | Contains the amount of time in milliseconds required to read a block of data from the specified device. This value is a signed long.                                                                                                    |
| DeviceHighTime        | Contains the longest amount of time in milliseconds required to read a block of data from the specified device. This value is a signed long.                                                                                                    |
| DeviceLowTime         | Contains the shortest amount of time in milliseconds required to read a block of data from the specified device. This value is a signed long.                                                                                                    |
| DeviceReadsPerformed  | Contains a count of the reads performed on this device. This is a signed long and will roll over.                                                                                                    |
| DeviceWritesPerformed | Contains a count of the writes performed on this device. This is a signed long and will roll over.                                                                                                    |
| DeviceTimeouts        | Contains a count of the number of timeout/message failures that have occurred on the specified device. The _DeviceTimeouts count is for any error that may occur on a message attempt. The value does not necessarily indicate how many messages failed to be sent altogether. It should be used to diagnose possible communication issues with this specific device. This is a signed long and will roll over. |
| DeviceMultiPointReads | Contains a count of the number of multi-point read requests that are cur-<br>rently being used to acquire all data that is marked for multi-point oper-                                                                                                    |

| Tag Name | Functional Description                                                       |  |
|----------|------------------------------------------------------------------------------|--|
|          | ation. This tag can be used to tune multi-point read operation. The goal of  |  |
|          | course being to limit the number of multi-point reads being done to the low- |  |
|          | est count possible, preferably 1. This is a signed long and will roll over.  |  |

• Note: All diagnostics tags are Read/Write. The only value that can be written to the tags is zero (which will clear or reset them).

## Multi-Point Read Support

The Toyopuc PLC supports the ability to read data spread randomly throughout the PLC using a single command. By using this command, users can read crucial data items quickly and efficiently. The Toyopuc PC3/PC2 Ethernet Driver automatically attempts to make the use of the multi-point command both easy and efficient. Any memory type that can be acquired by the Toyopuc PC3/PC2 Ethernet Driver can be part of a multi-point read command. To mark a particular data item to be part of a multi-point request, place the '#' character in front of any current address. The table below is shown with the addition of the '#' character to each address. For information on the maximum data that can be read with a multi-point command, refer to Multi-Point Limitations.

There are some things that should be considered when using the multi-point read functions. The multi-point command can increase the speed of the data acquisition but if overused, it will need to make multiple multi-point commands to read all the requested data. When this occurs, the overall performance of the driver will be reduced. The key is to use the multi-point command wisely.

The driver will automatically group data from memory types like bit memory into 16 bit values. For example, for the PC3 model, if P1-X1, P1-X3, P1-X4, P1-X6, P1-X9, P1-XA, P1-XB are marked as part of a multi-point read using the '#', users would enter an address of #P1-X1, #P1-X3, #P1-X4, #P1-X6, #P1-X9, #P1-XA, #P1-XB. These seven items would be placed into a single 16 bit value; therefore, users would use only one of the 128 16 bit values available in a single multi-point read command. The 7 items were grouped together because the address of each bit fell within a single 16 bit word value of X memory. If 7 items like #P1-X1,#P1-X20,#P1-X55,#P1-X77,#P1-X99,#P1-XAA,#P1-XBB are entered as part of a multi-point read, each bit in this case would require an entire 16 bit value in the multi-point read command to receive the data. Plan the data usage in the controller. If possible, make sure that the bits being read are grouped closely. This prudent planning applies primarily to the bit memory types. Register memory requires a single 16 bit value (two 16 bit values in the case of DWords) for each register that is added to the multi-point read.

By using this information, users can plan the multi-point reads. The Toyopuc PC3/PC2 Ethernet Driver can perform as many multi-point reads as are needed to acquire all the data that has been marked for multi-point operation. Remember, however, that the driver will run slower when there are many read being run. To determine how many multi-point read requests the Toyopuc Ethernet PC3PC2 driver is using to acquire all currently defined multi-point data, use the special diagnostic tag "\_DeviceMultiPointReads". *For more information on this tag, refer to Diagnostics.* 

The multi-point read operation can be combined with the normal data reads of the Toyopuc PC3/PC2 Ethernet Driver. For example, if a block of 50 D registers consecutively ordered is being read, it may be more efficient to read the 50 D registers as part of a normal block read and save the space in the multi-point read function for data that is spread more randomly throughout the PLC memory. Use the diagnostics tags to help determine the most efficient way of acquiring the data for the application.

## **Multi-Point Limitations**

**Note**: Strings do not support multi-point reads/writes.

For tags belonging to device models PC3 Device and PC10G Device, the maximum data requested for the data types are as follows:

Boolean: 1024\* Byte: 128 Word: 64 DWord: 32

\* If contiguous Booleans are requested, the request will be done in one multi-point read.

Combination of any of the above data types in a single multi request has to be within the following limit: (No. of Booleans/16) + (No. of Bytes/2) + No. of Words + (No. of DWords \* 2) <= 64

For tags belonging to device model PC2/PC2 Interchange, the maximum data requested for the data types are as follows:

Boolean: 2048\* Byte: 256 Word: 128 DWord: 64

\* If contiguous booleans are requested, the request will be done in one multi-point read.

Combination of any of the above data types in a single multi request has to be within the following limit: (No. of Booleans/16) + (No. of Bytes/2) + No. of Words + (No. of DWords \* 2) <= 128

| Memory Type        | Syntax                                            | Data Types                                                    | Access     |
|--------------------|---------------------------------------------------|---------------------------------------------------------------|------------|
| Edge Relay (P)     | # P0000-# P01FF<br># P000-# P01F<br># P000-# P01E | <b>Boolean</b><br>Byte, Word, Short, BCD DWord, Long,<br>LBCD | Read/Write |
| Keeping Relay (K)  | # K0000-# K02FF<br># K000-# K02F<br># K000-# K02E | <b>Boolean</b><br>Byte, Word, Short, BCD DWord, Long,<br>LBCD | Read/Write |
| Specific Relay (V) | # V0000-# V00FF<br># V000-# V0F<br># V000-# V0E   | <b>Boolean</b><br>Byte, Word, Short, BCD DWord, Long,<br>LBCD | Read/Write |
| Timer Bits (T)     | #T0000-#T01FF<br>#T000-#T01F<br>#T000-#T01E       | <b>Boolean</b><br>Byte, Word, Short, BCD<br>DWord, Long, LBCD | Read/Write |
| Count Bits (C)     | #C0000-#C01FF<br>#C000-#C01F<br>#C000-#C01E       | <b>Boolean</b><br>Byte, Word, Short, BCD DWord, Long,<br>LBCD | Read/Write |
| Link Relay (L)     | #L0000-#L07FF<br>#L000-#L07F<br>#L000-#L07E       | <b>Boolean</b><br>Byte, Word, Short, BCD DWord, Long,<br>LBCD | Read/Write |
| I/O Relay (X)      | # X0000-# X07FF<br># X000-# X07F<br># X000-# X07E | <b>Boolean</b><br>Byte, Word, Short, BCD DWord, Long,<br>LBCD | Read/Write |

#### Memory Types Shown with the Multi-Point Marker

| Memory Type                         | Syntax                                                          | Data Types                                                    | Access     |
|-------------------------------------|-----------------------------------------------------------------|---------------------------------------------------------------|------------|
| I/O Relay (Y)                       | # Y0000-# Y07FF<br># Y000-# Y07F<br># Y000-# Y07E               | <b>Boolean</b><br>Byte, Word, Short, BCD DWord, Long,<br>LBCD | Read/Write |
| Internal Relay (M)                  | #M0000-#M07FF<br>#M000-#M07F<br>#M000-#M07E                     | <b>Boolean</b><br>Byte, Word, Short, BCD DWord, Long,<br>LBCD | Read/Write |
| Specific Register (S)               | # S0000-# S03FF<br># S0000-# S03FE                              | Byte, <b>Word</b> , Short, BCD DWord, Long,<br>LBCD           | Read/Write |
| Timer/Present Value Register<br>(N) | #N0000-#N01FF<br>#N0000-#N01FE                                  | Byte, <b>Word</b> , Short, BCD DWord, Long,<br>LBCD           | Read/Write |
| Link Register (R)                   | # R0000-# R07FF<br># R0000-# R07FE                              | Byte, <b>Word</b> , Short, BCD DWord, Long,<br>LBCD           | Read/Write |
| Data Register (D)                   | #D0000-#D2FFF<br>#D0000-#D2FFE                                  | Byte, <b>Word</b> , Short, BCD DWord, Long,<br>LBCD           | Read/Write |
| File Register (B)                   | #B0000-#B1FFF<br>#B0000-#B1FFE                                  | Byte, <b>Word</b> , Short, BCD DWord, Long,<br>LBCD           | Read/Write |
| Extended I/O Relay (EX)             | # EX0000-<br># EX07FF<br># EX000-# EX07F<br># EX000-# EX07E     | <b>Boolean</b><br>Byte, Word, Short, BCD DWord, Long,<br>LBCD | Read/Write |
| Extended I/O Relay (EY)             | # Y0000-# Y07FF<br># Y000-# Y07F<br># Y000-# Y07E               | <b>Boolean</b><br>Byte, Word, Short, BCD DWord, Long,<br>LBCD | Read/Write |
| Extended Internal Relay (EM)        | # EM0000-<br># EM1FFF<br># EM000-# EM1FF<br># EM000-<br># EM1FE | <b>Boolean</b><br>Byte, Word, Short, BCD DWord, Long,<br>LBCD | Read/Write |
| Extended Keep Relay (EK)            | # EK0000-<br># EK0FFF<br># EK000-# EK0FF<br># EK000-# EK0FE     | <b>Boolean</b><br>Byte, Word, Short, BCD DWord, Long,<br>LBCD | Read/Write |
| Extended Special Relay (EV)         | # EV0000-<br># EV0FFF<br># EV000-# EV0FF<br># EV000-# EV0FE     | <b>Boolean</b><br>Byte, Word, Short, BCD DWord, Long,<br>LBCD | Read/Write |
| Extended Timer Bits (ET)            | # ET0000-<br># ET07FF<br># ET000-# ET07F<br># ET000-# ET07E     | <b>Boolean</b><br>Byte, Word, Short, BCD DWord, Long,<br>LBCD | Read/Write |
| Extended Counter Bits (EC)          | # EC0000-<br># EC07FF<br># EC000-# EC07F<br># EC000-# EC07E     | <b>Boolean</b><br>Byte, Word, Short, BCD DWord, Long,<br>LBCD | Read/Write |
| Extended Link Relay (EL)            | # EL0000-<br># EL1 FFF                                          | <b>Boolean</b><br>Byte, Word, Short, BCD DWord, Long,         | Read/Write |

| Memory Type                          | Syntax                                                      | Data Types                                                    | Access     |
|--------------------------------------|-------------------------------------------------------------|---------------------------------------------------------------|------------|
|                                      | # EL000-# EL1 FF<br># EL000-# EL1 FE                        | LBCD                                                          |            |
| Extended Edge Direction (EP)         | # EP0000-<br># EP0FFF<br># EP000-# EP0FF<br># EP000-# EP0FE | <b>Boolean</b><br>Byte, Word, Short, BCD DWord, Long,<br>LBCD | Read/Write |
| Extended Data Register (U)           | #U0000-#U7FFF<br>#U0000-#U7FFE                              | Byte, <b>Word</b> , Short, BCD DWord, Long,<br>LBCD           | Read/Write |
| Extended Timer/Counter Value<br>(EN) | # EN0000-<br># EN07FF<br># EN0000-<br># EN07FE              | Byte, <b>Word</b> , Short, BCD DWord, Long,<br>LBCD           | Read/Write |
| Extended Setup Value Register<br>(H) | #H0000-#H07FF<br>#H0000-#H07FE                              | Byte, <b>Word</b> , Short, BCD DWord, Long,<br>LBCD           | Read/Write |
| Extended Special Register            | #ES0000-<br>#ES07FF<br>#ES0000-<br>#ES07FE                  | Byte, <b>Word</b> , Short, BCD DWord, Long,<br>LBCD           | Read/Write |

## Data Type Description

| Data Type | Description                                                                      |
|-----------|----------------------------------------------------------------------------------|
|           | Two byte packed BCD                                                              |
| BCD       | Value renge is 0,0000. Behavier is undefined for values havend this renge        |
|           | Value range is 0-9999. Behavior is undefined for values beyond this range.       |
| Boolean   | Single bit                                                                       |
|           | Unsigned 8-bit value                                                             |
| Byte      | bit 0 is the low bit                                                             |
|           | bit 7 is the high bit                                                            |
|           | Unsigned 32-bit value                                                            |
| DWord     |                                                                                  |
| DWORU     | bit 0 is the low bit                                                             |
|           | bit 31 is the high bit                                                           |
| Float     | 32-bit floating point value                                                      |
|           | Four byte packed BCD                                                             |
| LBCD      |                                                                                  |
|           | Value range is 0-999999999. Behavior is undefined for values beyond this range.  |
|           | Signed 32-bit value                                                              |
| Long      | bit 0 is the low bit                                                             |
| -         | bit 30 is the high bit                                                           |
|           | bit 31 is the sign bit                                                           |
|           | Signed 16-bit value                                                              |
|           |                                                                                  |
| Short     | bit 0 is the low bit<br>bit 14 is the high bit                                   |
|           | bit 15 is the sign bit                                                           |
|           | Unsigned 16-bit value                                                            |
|           |                                                                                  |
| Word      | bit 0 is the low bit                                                             |
|           | bit 15 is the high bit                                                           |
|           | An ASCII string. The byte order must be specified as part of the address syntax: |
| String    | H - High Byte Order (Big Endian)                                                 |
|           | L-Low Byte Order (Little Endian)                                                 |

## Address Descriptions

The Toyopuc PC3 driver supports the PC2 PLC, PC3 PLC and PC10G PLC. When configuring the OPC Server application, users must choose a PLC model type when defining a device connection. Based on that model selection, two different PLC data addressing modes will be available to access data within the PLC. Select a link from the following list to obtain specific address information for the model of interest.

## PC2/PC2 Interchange

PC3 Device PC10G

## PC2/PC2 Interchange Mode Address Descriptions

When the PC2 model has been selected, the Toyopuc Computer Link Protocol supports the following addresses. These address types are only available when using a PC2 PLC or using a PC3 PLC in PC2 Interchange mode. For more information, refer to **Addressing Examples**.

• **Note:** The valid address range of each memory type depends on the data type being accessed. Please refer to the Syntax and Data Types columns below. The valid range (syntax) is shown on the same line as the data type(s). For example, the valid range for Edge Relay is P0000-P01FF if the data type being accessed is Boolean. If the data type being accessed is byte, word, short or BCD, the valid range is P000-P01F. If the data types for dynamically defined tags are shown in **bold**.

| Memory Type        | Syntax                                | Data Type                                                           | Access     |
|--------------------|---------------------------------------|---------------------------------------------------------------------|------------|
| Edge Relay (P)     | P0000-P01FF<br>P000-P01F<br>P000-P01E | Boolean<br>Byte*, Word, Short, BCD<br>DWord, Long, LBCD<br>String** | Read/Write |
| Keeping Relay (K)  | K0000-K02FF<br>K000-K02F<br>K000-K02E | Boolean<br>Byte*, Word, Short, BCD<br>DWord, Long, LBCD<br>String** | Read/Write |
| Specific Relay (V) | V0000-V00FF<br>V000-V0F<br>V000-V0E   | Boolean<br>Byte*, Word, Short, BCD<br>DWord, Long, LBCD<br>String** | Read/Write |
| Timer Bits (T)     | T0000-T01FF<br>T000-T01F<br>T000-T01E | Boolean<br>Byte*, Word, Short, BCD<br>DWord, Long, LBCD<br>String** | Read/Write |
| Count Bits (C)     | C0000-C01FF<br>C000-C01F<br>C000-C01E | Boolean<br>Byte*, Word, Short, BCD<br>DWord, Long, LBCD<br>String** | Read/Write |
| Link Relay (L)     | L0000-L07FF<br>L000-L07F<br>L000-L07E | Boolean<br>Byte*, Word, Short, BCD<br>DWord, Long, LBCD<br>String** | Read/Write |

| Memory Type                   | Syntax                                                       | Data Type                                                           | Access     |
|-------------------------------|--------------------------------------------------------------|---------------------------------------------------------------------|------------|
| I/O Relay (X)                 | X0000-X07FF<br>X000-X07F<br>X000-X07E                        | Boolean<br>Byte*, Word, Short, BCD<br>DWord, Long, LBCD<br>String** | Read/Write |
| I/O Relay (Y)                 | Y0000-Y07FF<br>Y000-Y07F<br>Y000-Y07E                        | Boolean<br>Byte*, Word, Short, BCD<br>DWord, Long, LBCD<br>String** | Read/Write |
| Internal Relay (M)            | M0000-M07FF<br>M000-M07F<br>M000-M07E                        | Boolean<br>Byte*, Word, Short, BCD<br>DWord, Long, LBCD<br>String** | Read/Write |
| Specific Register (S)         | S0000.0S0000.F-S03FF.0S03FF.F<br>S0000-S03FF<br>S0000-S03FE  | Boolean<br>Byte*, Word, Short, BCD<br>DWord, Long, LBCD<br>String** | Read/Write |
| Present Value Register<br>(N) | N0000.0N0000.F-N01FF.0N01FF.F<br>N0000-N01FF<br>N0000-N01FE  | Boolean<br>Byte*, Word, Short, BCD<br>DWord, Long, LBCD<br>String** | Read/Write |
| Link Register (R)             | R0000.0R0000.F-R07FF.0R07FF.F<br>R0000-R07FF<br>R0000-R07FE  | Boolean<br>Byte*, Word, Short, BCD<br>DWord, Long, LBCD<br>String** | Read/Write |
| Data Register (D)             | D0000.0D0000.F-D02FFF.0D2FFF.F<br>D0000-D2FFF<br>D0000-D2FFE | Boolean<br>Byte*, Word, Short, BCD<br>DWord, Long, LBCD<br>String** | Read/Write |
| File Register (B)             | B0000.0B0000.F-B01FFF.0B1FFF.F<br>B0000-B1FFF<br>B0000-B1FFE | Boolean<br>Byte*, Word, Short, BCD<br>DWord, Long, LBCD<br>String** | Read/Write |

## \*Low/High Byte Modifier

An optional Low (L) or High (H) byte modifier can be appended to any address. This modifier instructs the driver that the low or high byte of the address word is requested. For more information, refer to <u>Addressing</u> <u>Examples</u>.

• **Note:** When adding a static tag with a low / high byte modifier, the data type must be set to Byte. For more information on static vs. dynamic tags consult the OPC Server's online documentation.

## \*\* String Length and Byte Order

Strings require that a length and byte order be specified as part of the address syntax. The syntax is as follows:

Base Addr: This is the base address to specify for any other data type. Examples are Y01FF or L00FF.

**Length**: The length is the length of the string, not including the null terminator. Unlike the base address, the length is specified in decimal (base-10).

**Byte Modifier**: Specify either High or Low byte order with a 'H' for High Byte Order (Big Endian) or 'L' for Low Byte Order (Little Endian).

#### Examples:

Y01FF.10H – A 10 character string at Y01FF stored in High Byte Order. L00FF.32L – A 32 character string at L00FF stored in Low Byte Order.

## Multi-Point Read Support

Multi-point read support allows the Toyopuc Ethernet driver to read data from multiple memory types (based on program number) in a single request. The multi-point read function is available for both the PC3 and PC2 models and can be used across HPC Link or FL-net modules using relay routing. *For more information, refer to Multi-Point Read Support.* 

#### Diagnostics Tags

The Diagnostics Tags provide information on how the Toyopuc Ethernet driver is performing. For more information, refer to **Diagnostic Tags**.

## Array Support

All memory types support arrays, which can be of any data type. Only the following exceptions apply:

- 1. Byte arrays are not supported (this also means that low/high byte modifiers cannot be used with array syntax).
- 2. Boolean arrays are not supported for bit within word type addresses. For example, addresses like 'S0000.0' cannot be used with array notation. Discrete types support Boolean arrays.
- 3. Multi-point read is not supported for arrays.

The array size cannot exceed the internal block size of 512 bytes. Array syntax is specified by adding '[r]' (rows) or '[r][c]' at the end of the address string. [r]: rows, [c]: columns.

#### Addressing Examples

- 1. Request 'Specific Relay FF from program 1 --> P1-VFF.
- 2. Request High Byte of 'Data Register 10' --> D10H.
- 3. Request 'Data Register 1000' --> D1000.
- Request Long value (2 consecutive 16 bit registers) starting at 'Link Register 7E' in program 1 --> P1-L7E@LONG (set data type to Long for static tags, or append '@LONG' to address for dynamic tags. For more information on static vs. dynamic tags consult the OPC Server online Help.
- Request 20 bits starting at 'I/O Relay 256' --> X0256[20](set data type to BOOLEAN for static tags, or append '@BOOLEAN' to address for dynamic tags).
- Request 24 bits starting at 'Edge Relay 100' --> P0100[4][6](set data type to BOOLEAN for static tags, or append '@BOOLEAN' to address for dynamic tags).

- 7. Request 16 words starting at 'Specific Register 64' --> S0064[4][4].
- Request 50 LBCDs starting at 'File Register 6' --> B0006[50](set data type to LBCD for static tags, or append '@LBCD' to address for dynamic tags).
- Request a 64-character string; 65 characters including the null terminator, starting at 'Data Register 32' in Low Byte Order --> D0032.64L (set data type to String, or append '@STRING' to address for dynamic tags).

## **PC3 Address Descriptions**

When the PC3 model has been selected, the Toyopuc Computer Link Protocol supports the following addresses. These address types are only available when using a PC3 PLC. For more information, refer to **Addressing Examples**.

• Note: The valid address range of each memory type depends on the data type being accessed. Please refer to the Syntax and Data Types columns below. The valid range (syntax) is shown on the same line as the data type(s). For example, the valid range for Edge Relay is P0000-P01FF if the data type being accessed is Boolean. If the data type being accessed is byte, word, short or BCD, the valid range is P000-P01F. If the data type is DWord, Long or LBCD, the valid range is P000-P01E. The default data types for dynamically defined tags are shown in **bold**.

| Memory Type        | Syntax*                               | Data Type                                                                | Access     |
|--------------------|---------------------------------------|--------------------------------------------------------------------------|------------|
| Edge Relay (P)     | P0000-P01FF<br>P000-P01F<br>P000-P01E | Boolean<br>Byte**, Word, Short,<br>BCD<br>DWord, Long, LBCD<br>String*** | Read/Write |
| Keeping Relay (K)  | K0000-K02FF<br>K000-K02F<br>K000-K02E | Boolean<br>Byte**, Word, Short,<br>BCD<br>DWord, Long, LBCD<br>String*** | Read/Write |
| Specific Relay (V) | V0000-V00FF<br>V000-V0F<br>V000-V0E   | Boolean<br>Byte**, Word, Short,<br>BCD<br>DWord, Long, LBCD<br>String*** | Read/Write |
| Timer Bits (T)     | T0000-T01FF<br>T000-T01F<br>T000-T01E | Boolean<br>Byte**, Word, Short,<br>BCD<br>DWord, Long, LBCD<br>String*** | Read/Write |
| Count Bits (C)     | C0000-C01FF<br>C000-C01F<br>C000-C01E | Boolean<br>Byte**, Word, Short,<br>BCD<br>DWord, Long, LBCD<br>String*** | Read/Write |
| Link Relay (L)     | L0000-L07FF                           | Boolean                                                                  | Read/Write |

| Memory Type                   | Syntax*                                                      | Data Type                                                                | Access     |
|-------------------------------|--------------------------------------------------------------|--------------------------------------------------------------------------|------------|
|                               | L000-L07F<br>L000-L07E                                       | Byte**, Word, Short,<br>BCD<br>DWord, Long, LBCD<br>String***            |            |
| I/O Relay (X)                 | X0000-X07FF<br>X000-X07F<br>X000-X07E                        | Boolean<br>Byte**, Word, Short,<br>BCD<br>DWord, Long, LBCD<br>String*** | Read/Write |
| I/O Relay (Y)                 | Y0000-Y07FF<br>Y000-Y07F<br>Y000-Y07E                        | Boolean<br>Byte**, Word, Short,<br>BCD<br>DWord, Long, LBCD<br>String*** | Read/Write |
| Internal Relay (M)            | M0000-M07FF<br>M000-M07F<br>M000-M07E                        | Boolean<br>Byte**, Word, Short,<br>BCD<br>DWord, Long, LBCD<br>String*** | Read/Write |
| Specific Register (S)         | S0000.0S0000.F-S03FF.0S03FF.F<br>S0000-S03FF<br>S0000-S03FE  | Boolean<br>Byte**, Word, Short,<br>BCD<br>DWord, Long, LBCD<br>String*** | Read/Write |
| Present Value Register<br>(N) | N0000.0N0000.F-N01FF.0N01FF.F<br>N0000-N01FF<br>N0000-N01FE  | Boolean<br>Byte**, Word, Short,<br>BCD<br>DWord, Long, LBCD<br>String*** | Read/Write |
| Link Register (R)             | R0000.0R0000.F-R07FF.0R07FF.F<br>R0000-R07FF<br>R0000-R07FE  | Boolean<br>Byte**, Word, Short,<br>BCD<br>DWord, Long, LBCD<br>String*** | Read/Write |
| Data Register (D)             | D0000.0D0000.F-D02FFF.0D2FFF.F<br>D0000-D2FFF<br>D0000-D2FFE | Boolean<br>Byte**, Word, Short,<br>BCD<br>DWord, Long, LBCD<br>String*** | Read/Write |
| File Register (B)             | B0000.0B0000.F-B01FFF.0B1FFF.F<br>B0000B1FFF<br>B0000B1FFE   | Boolean<br>Byte**, Word, Short,<br>BCD<br>DWord, Long, LBCD<br>String*** | Read/Write |
| Extended I/O Relay (EX)       | EX0000-EX07FF<br>EX000-EX07F<br>EX000-EX07E                  | <b>Boolean</b><br>Byte**, Word, Short,<br>BCD                            | Read/Write |

| Memory Type                     | Syntax*                                                       | Data Type                                                                | Access     |
|---------------------------------|---------------------------------------------------------------|--------------------------------------------------------------------------|------------|
|                                 |                                                               | DWord, Long, LBCD<br>String* * *                                         |            |
| Extended I/O Relay (EY)         | EY0000-EY07FF<br>EY000-EY07F<br>EY000-EY07E                   | Boolean<br>Byte**, Word, Short,<br>BCD<br>DWord, Long, LBCD<br>String*** | Read/Write |
| Extended Internal Relay<br>(EM) | EM0000-EM1FFF<br>EM000-EM1FF<br>EM000-EM1FE                   | Boolean<br>Byte**, Word, Short,<br>BCD<br>DWord, Long, LBCD<br>String*** | Read/Write |
| Extended Keep Relay (EK)        | EK0000-EK0FFF<br>EK000-EK0FF<br>EK000-EK0FE                   | Boolean<br>Byte**, Word, Short,<br>BCD<br>DWord, Long, LBCD<br>String*** | Read/Write |
| Extended Special Relay<br>(EV)  | EV0000-EV0FFF<br>EV000-EV0FF<br>EV000-EV0FE                   | Boolean<br>Byte**, Word, Short,<br>BCD<br>DWord, Long, LBCD<br>String*** | Read/Write |
| Extended Timer Bits (ET)        | ET0000-ET07FF<br>ET000-ET07F<br>ET000-ET07E                   | Boolean<br>Byte**, Word, Short,<br>BCD<br>DWord, Long, LBCD<br>String*** | Read/Write |
| Extended Counter Bits<br>(EC)   | EC0000-EC07FF<br>EC000-EC07F<br>EC000-EC07E                   | Boolean<br>Byte**, Word, Short,<br>BCD<br>DWord, Long, LBCD<br>String*** | Read/Write |
| Extended Link Relay (EL)        | EL0000-EL1FFF<br>EL000-EL1FF<br>EL000-EL1FE                   | Boolean<br>Byte**, Word, Short,<br>BCD<br>DWord, Long, LBCD<br>String*** | Read/Write |
| Extended Edge Direction<br>(EP) | EP0000-EP0FFF<br>EP000-EP0FF<br>EP000-EP0FE                   | Boolean<br>Byte**, Word, Short,<br>BCD<br>DWord, Long, LBCD<br>String*** | Read/Write |
| Extended Data Register<br>(U)   | U0000.0U0000.F -U07FFF.0U7FFF.F<br>U0000-U7FFF<br>U0000-U7FFE | Boolean<br>Byte**, Word, Short,<br>BCD<br>DWord, Long, LBCD<br>String*** | Read/Write |

| Memory Type                          | Syntax*                                                                 | Data Type                                                                | Access     |
|--------------------------------------|-------------------------------------------------------------------------|--------------------------------------------------------------------------|------------|
| Extended Timer/Counter<br>Value (EN) | EN0000.0EN0000.F-<br>EN07FF.0EN07FF.F<br>EN0000-EN07FF<br>EN0000-EN07FE | Boolean<br>Byte**, Word, Short,<br>BCD<br>DWord, Long, LBCD<br>String*** | Read/Write |
| Extended Setup Value<br>Register (H) | H0000.0H0000.F-H07FF.0H07FF.F<br>H0000-H07FF<br>H0000-H07FE             | Boolean<br>Byte**, Word, Short,<br>BCD<br>DWord, Long, LBCD<br>String*** | Read/Write |
| Extended Special<br>Register (ES)    | ES0000.0ES0000.F-<br>ES07FF.0ES07FF.F<br>ES0000-ES07FF<br>ES0000-ES07FE | Boolean<br>Byte**, Word, Short,<br>BCD<br>DWord, Long, LBCD<br>String*** | Read/Write |
| Extended Input Relay (GX)            | GX0000-GXFFFF<br>GX000-GX0FFF<br>GX000-GX0FFE                           | Boolean<br>Byte**, Word, Short,<br>BCD<br>DWord, Long, LBCD<br>String*** | Read/Write |
| Extended Output Relay<br>(GY)        | GY0000-GYFFFF<br>GY000-GY0FFF<br>GY000-GY0FFE                           | Boolean<br>Byte**, Word, Short,<br>BCD<br>DWord, Long, LBCD<br>String*** | Read/Write |
| Extended Internal Relay<br>(GM)      | GM0000-GMFFFF<br>GM000-GM0FFF<br>GM000-GM0FFE                           | Boolean<br>Byte**, Word, Short,<br>BCD<br>DWord, Long, LBCD<br>String*** | Read/Write |

## \*Syntax

Addresses should be prefixed with "P1-", "P2-" or "P3-" to denote which PLC program in the PC3 contains the desired address. For example, to read data register D10 from program 2 in the PC3, use the following address syntax: P2-D10. If the device is in PC2 Interchange mode, use "P1-" to reference data.

• Note: The extended addresses do not use the "P1-", "P2-", or "P3-" program indicator. If that is done, an error message will be generated in the OPC server message window. Extended addresses must be entered without any program number. For example, to request Extended I/O Relay (EX) 6FF, use the following syntax: EX6FF.

## \*\*Low/High Byte Modifier

An optional Low (L) or High (H) byte modifier can be appended to any address. This modifier instructs the driver that the low or high byte of the address word is requested. *For more information, refer to <u>Addressing</u> Examples.* 

• **Note:** When adding a static tag with a low / high byte modifier, the data type must be set to Byte. For more information on static vs. dynamic tags, consult the OPC Server online help.

## \*\*\* String Length and Byte Order

Strings require that a length and byte order be specified as part of the address syntax. The syntax is as follows:

Base Addr: This is the base address to specify for any other data type. Examples are Y01FF or L00FF.

**Length**: The length is the length of the string, not including the null terminator. Unlike the base address, the length is specified in decimal (base-10).

**Byte Modifier**: Specify either High or Low byte order with a 'H' for High Byte Order (Big Endian) or 'L' for Low Byte Order (Little Endian).

#### Examples:

Y01FF.10H – A 10 character string at Y01FF stored in High Byte Order. L00FF.32L – A 32 character string at L00FF stored in Low Byte Order.

#### Multi-Point Read Support

Multi-point read support allows the Toyopuc Ethernet driver to read data from multiple memory types (based on program number) in a single request. The multi-point read function is available for both the PC3 and PC2 models and can be used across HPC Link or FL-net modules using relay routing. *For more information, refer to Multi-Point Read Support.* 

#### **Diagnostics Tags**

The Diagnostics Tags provide information on how the Toyopuc PC3/PC2 Ethernet Driver is performing. *For more information, refer to Diagnostic Tags.* 

#### Array Support

All memory types support arrays, which can be of any data type. Only the following exceptions apply:

- Byte arrays are not supported (this also means that low/high byte modifiers cannot be used with array syntax).
- Boolean arrays are not supported for bit within word type addresses. For example, addresses like 'S0000.0' cannot be used with array notation. Discrete types support Boolean arrays.
- Multi-point read is not supported for arrays.

The array size cannot exceed the internal block size of 512 bytes. Array syntax is specified by adding '[r]' (rows) or '[r][c]' at the end of the address string. [r]: rows, [c]: columns.

#### Addressing Examples

- 1. Request 'Specific Relay FF from program 1 --> P1-VFF.
- 2. Request High Byte of 'Data Register 10' from program 2 --> P2-D10H.
- 3. Request Data Register 1000 from program 3 --> P3-D1000.
- 4. Request Extended I/O Relay 6FF --> EX6FF.
- Request Long value (2 consecutive 16 bit registers) starting at 'Link Register 7E' in program 1 --> P1-L7E@LONG (set data type to Long for static tags, or append '@LONG' to address for dynamic tags. For more information on static vs. dynamic tags consult the OPC Server online Help.

27 .

- Request 20 bits starting at 'I/O Relay 256' from program 2 --> P2-X0256[20] (set data type to BOOLEAN for static tags, or append '@BOOLEAN' to address for dynamic tags).
- Request 24 bits starting at 'Edge Relay 100' from program 1 --> P1-P0100[4][6] (set data type to BOOLEAN for static tags, or append '@BOOLEAN' to address for dynamic tags).
- 8. Request 16 words starting at 'Specific Register 64' from program 3 --> P3-S0064[4][4].
- Request 50 LBCDs starting at 'File Register 6' from program 1 --> P1-B0006[50](set data type to LBCD for static tags, or append '@LBCD' to address for dynamic tags).
- Request a 64-character string; 65 characters including the null terminator, starting at 'Data Register 32' in Low Byte Order --> D0032.64L (set data type to String, or append '@STRING' to address for dynamic tags).

#### PC10G Address Descriptions

When the PC10G model has been selected, the Toyopuc Computer Link Protocol supports the following addresses. These address types are only available when using a PC10G PLC. For more information, refer to **Addressing Examples**.

#### Notes:

- 1. The PC10G model also accepts arrays. For example, U0000[2][2].
- 2. The valid address range of each memory type depends on the data type being accessed. Please refer to the Syntax and Data Types columns below. The valid range (syntax) is shown on the same line as the data type(s). For example, the valid range for Edge Relay is P0000-P01FF if the data type being accessed is Boolean. If the data type being accessed is byte, word, short or BCD, the valid range is P000-P01F. If the data type is DWord, Long or LBCD, the valid range is P000-P01E. The default data types for dynamically defined tags are shown in **bold**.

| Memory Type        | Syntax*                               | Data Type                                                                           | Access     |
|--------------------|---------------------------------------|-------------------------------------------------------------------------------------|------------|
| Edge Relay (P)     | P000-P1FF<br>P00-P1F<br>P00-P1E       | Boolean<br>Byte**, Word, Short, BCD<br>DWord, Long, LBCD, Float<br>String***        | Read/Write |
| Edge Relay (P)     | P1000-P17FF<br>P100-P17F<br>P100-P17E | Boolean<br>Byte**, Word, Short, BCD<br>DWord, Long, LBCD, Float<br>String***        | Read/Write |
| Keeping Relay (K)  | K000-K2FF<br>K00-K0F<br>K00-K0E       | <b>Boolean</b><br>Byte**, Word, Short, BCD<br>DWord, Long, LBCD, Float<br>String*** | Read/Write |
| Specific Relay (V) | V00-VFF<br>V0-VF<br>V0-VE             | <b>Boolean</b><br>Byte**, Word, Short, BCD<br>DWord, Long, LBCD, Float<br>String*** | Read/Write |
| Specific Relay (V) | V1000-V17FF<br>V100-V17F              | <b>Boolean</b><br>Byte**, Word, Short, BCD                                          | Read/Write |

| Memory Type           | Syntax*                                 | Data Type                                                                    | Access     |
|-----------------------|-----------------------------------------|------------------------------------------------------------------------------|------------|
|                       | V100-V17E                               | DWord, Long, LBCD, Float<br>String* * *                                      |            |
| Timer Bits (T)        | T000-T1FF<br>T00-T1F<br>T00-T1E         | Boolean<br>Byte**, Word, Short, BCD<br>DWord, Long, LBCD, Float<br>String*** | Read/Write |
| Timer Bits (T)        | T1000-T17FF<br>T100-T17F<br>T100-T17E   | Boolean<br>Byte**, Word, Short, BCD<br>DWord, Long, LBCD, Float<br>String*** | Read/Write |
| Count Bits (C)        | C000-C1FF<br>C00-C1F<br>C00-C1E         | Boolean<br>Byte**, Word, Short, BCD<br>DWord, Long, LBCD, Float<br>String*** | Read/Write |
| Count Bits (C)        | C1000-C17FF<br>C100-C17F<br>C100-C17E   | Boolean<br>Byte**, Word, Short, BCD<br>DWord, Long, LBCD, Float<br>String*** | Read/Write |
| Link Relay (L)        | L000-L7FF<br>L00-L7F<br>L00-L7E         | Boolean<br>Byte**, Word, Short, BCD<br>DWord, Long, LBCD, Float<br>String*** | Read/Write |
| Link Relay (L)        | L1000-L2FFF<br>L100-L2FF<br>L100-L2FE   | Boolean<br>Byte**, Word, Short, BCD<br>DWord, Long, LBCD, Float<br>String*** | Read/Write |
| I/O Relay (X)         | X000-X7FF<br>X00-X7F<br>X00-X7E         | Boolean<br>Byte**, Word, Short, BCD<br>DWord, Long, LBCD, Float<br>String*** | Read/Write |
| I/O Relay (Y)         | Y000-Y7FF<br>Y00-Y7F<br>Y00-Y7E         | Boolean<br>Byte**, Word, Short, BCD<br>DWord, Long, LBCD, Float<br>String*** | Read/Write |
| Internal Relay (M)    | M000-M7FF<br>M00-M7F<br>M00-M7E         | Boolean<br>Byte**, Word, Short, BCD<br>DWord, Long, LBCD, Float<br>String*** | Read/Write |
| Internal Relay (M)    | M1000-M17FF<br>M100-M17F<br>M100-M17E   | Boolean<br>Byte**, Word, Short, BCD<br>DWord, Long, LBCD, Float<br>String*** | Read/Write |
| Specific Register (S) | S000.0-S3FF.F<br>S000-S3FF<br>S000-S3FE | Boolean<br>Byte**, Word, Short, BCD<br>DWord, Long, LBCD, Float<br>String*** | Read/Write |

| Memory Type                     | Syntax*                                       | Data Type                                                                           | Access     |
|---------------------------------|-----------------------------------------------|-------------------------------------------------------------------------------------|------------|
| Specific Register (S)           | S1000.0-S13FF.F<br>S1000-S13FF<br>S1000-S13FE | Boolean<br>Byte**, Word, Short, BCD<br>DWord, Long, LBCD, Float<br>String***        | Read/Write |
| Present Value Register<br>(N)   | N000.0-N1FF.F<br>N000-N1FF<br>N000-N1FE       | Boolean<br>Byte**, Word, Short, BCD<br>DWord, Long, LBCD, Float<br>String***        | Read/Write |
| Present Value Register<br>(N)   | N1000.0-N17FF.F<br>N1000-N17FF<br>N1000-N17FE | Boolean<br>Byte**, Word, Short, BCD<br>DWord, Long, LBCD, Float<br>String***        | Read/Write |
| Link Register (R)               | R000.0-R7FF.F<br>R000-R7FF<br>R000-R7FE       | Boolean<br>Byte**, Word, Short, BCD<br>DWord, Long, LBCD, Float<br>String***        | Read/Write |
| Data Register (D)               | D0000.0-D2FFF.F<br>D0000-D2FFF<br>D0000-D2FFE | Boolean<br>Byte**, Word, Short, BCD<br>DWord, Long, LBCD, Float<br>String***        | Read/Write |
| FB Escape Area (⊥)              | L0000.0-L1FFF.F<br>L0000-L1FFF<br>L0000-L1FFE | Boolean<br>Byte**, Word, Short, BCD<br>DWord, Long, LBCD, Float<br>String***        | Read/Write |
| SFC (JB)                        | L0000.0-LFFF.F<br>L0000-LFFF<br>L0000-LFFE    | Boolean<br>Byte**, Word, Short, BCD<br>DWord, Long, LBCD, Float<br>String***        | Read/Write |
| Extended I/O Relay<br>(EX)      | EX000-EX7FF<br>EX00-EX7F<br>EX00-EX7E         | <b>Boolean</b><br>Byte**, Word, Short, BCD<br>DWord, Long, LBCD, Float<br>String*** | Read/Write |
| Extended I/O Relay<br>(EY)      | EY000-EY7FF<br>EY00-EY7F<br>EY00-EY7E         | Boolean<br>Byte**, Word, Short, BCD<br>DWord, Long, LBCD, Float<br>String***        | Read/Write |
| Extended Internal Relay<br>(EM) | EM0000-EM1FFF<br>EM000-EM1FF<br>EM000-EM1FE   | Boolean<br>Byte**, Word, Short, BCD<br>DWord, Long, LBCD, Float<br>String***        | Read/Write |
| Extended Keep Relay<br>(EK)     | EK000-EKFFF<br>EK00-EKFF<br>EK00-EKFE         | Boolean<br>Byte**, Word, Short, BCD<br>DWord, Long, LBCD, Float<br>String***        | Read/Write |
| Extended Special Relay<br>(EV)  | EV000<br>EV00-EVFF                            | <b>Boolean</b><br>Byte**, Word, Short, BCD                                          | Read/Write |

| Memory Type                          | Syntax*                                            | Data Type                                                                     | Access     |
|--------------------------------------|----------------------------------------------------|-------------------------------------------------------------------------------|------------|
|                                      | EV00-EVFE                                          | DWord, Long, LBCD, Float<br>String* * *                                       |            |
| Extended Timer Bits<br>(ET)          | ET000-ET7FF<br>ET00-ET7F<br>ET00-ET7E              | Boolean<br>Byte**, Word, Short, BCD<br>DWord, Long, LBCD, Float<br>String***  | Read/Write |
| Extended Counter Bits<br>(EC)        | EC000-EC7FF<br>EC00-EC7F<br>EC00-EC7E              | Boolean<br>Byte**, Word, Short, BCD<br>DWord, Long, LBCD, Float<br>String***  | Read/Write |
| Extended Link Relay<br>(EL)          | EL0000-EK1FFF<br>EL000-EK1FF<br>EL000-EK1FE        | Boolean<br>Byte**, Word, Short, BCD<br>DWord, Long, LBCD, Float<br>String***  | Read/Write |
| Extended Edge Direction<br>(EP)      | EP000-EPFFF<br>EP00-EPFF<br>EP00-EPFE              | Boolean<br>Byte**, Word, Short, BCD<br>DWord, Long, LBCD, Float<br>String***  | Read/Write |
| Extended Data Register<br>(U)        | U000000-U1FFFF.F<br>U00000-U1FFFF<br>U00000-U1FFFE | Boolean<br>Byte**, Word, Short, BCD<br>DWord, Long, LBCD, Float<br>String***  | Read/Write |
| Extended Timer/Counter<br>Value (EN) | EN0000-EN7FFF<br>EN000-EN7FF<br>EN000-EN7FE        | Boolean<br>Byte**, Word, Short, BCD<br>DWord, Long, LBCD, Float<br>String***  | Read/Write |
| Extended Setup Value<br>Register (H) | H0000-H7FFF<br>H000-H7FF<br>H000-H7FE              | Boolean<br>Byte**, Word, Short, BCD<br>DWord, Long, LBCD, Float<br>String***  | Read/Write |
| Extended Special Register<br>(ES)    | ES0000-ES7FFF<br>ES000-ES7FF<br>ES000-ES7FE        | Boolean<br>Byte**, Word, Short, BCD<br>DWord, Long, LBCD, Float<br>String***  | Read/Write |
| Extended Input Relay<br>(GX)         | GX0000-GXFFFF<br>GX000-GXFFF<br>GX000-GXFFE        | Boolean<br>Byte***, Word, Short, BCD<br>DWord, Long, LBCD, Float<br>String*** | Read/Write |
| Extended Output Relay<br>(GY)        | GY0000-GYFFFF<br>GY000-GYFFF<br>GY000-GYFFE        | Boolean<br>Byte**, Word, Short, BCD<br>DWord, Long, LBCD, Float<br>String***  | Read/Write |
| Extended Internal Relay<br>(GM)      | GM0000-GMFFFF<br>GM000-GMFFF<br>GM000-GMFFE        | Boolean<br>Byte**, Word, Short, BCD<br>DWord, Long, LBCD, Float<br>String***  | Read/Write |

| Memory Type                      | Syntax*                                                           | Data Type                                                                            | Access     |
|----------------------------------|-------------------------------------------------------------------|--------------------------------------------------------------------------------------|------------|
| Extended Buffer Register<br>(EB) | EB00000.0EB3FFFF.F<br>EB00000-EB3FFFF<br>EB00000-EB3FFFE          | Boolean<br>Byte**, Word, Short, BCD<br>DWord, Long, LBCD<br>String***                | Read/Write |
| Extended Flash Register<br>(FR)  | FR000000.0FR1 FFFFF.F<br>FR000000-FR1 FFFFF<br>FR000000-FR1 FFFFE | <b>Boolean</b><br>Byte**, <b>Word</b> , Short, BCD<br>DWord, Long, LBCD<br>String*** | Read/Write |

## \* Syntax

Addresses should be prefixed with "P1-", "P2-" or "P3-" to denote which PLC program in the PC3 contains the desired address. For example, to read data register D10 from program 2 in the PC3, use the following address syntax: P2-D10. If the device is in PC2 Interchange mode, use "P1-" to reference data. **Note:** The extended addresses do not use the "P1-", "P2-", or "P3-" program indicator. If that is done, an error message will be generated in the OPC server message window. Extended addresses must be entered without any program number. For example, to request Extended I/O Relay (EX) 6FF, use the following syntax: EX6FF.

## \*\*Low/High Byte Modifier

An optional Low (L) or High (H) byte modifier can be appended to any address. This modifier instructs the driver that the low or high byte of the address word is requested. *For more information, refer to <u>Addressing</u> Examples.* 

**Note:** When adding a static tag with a low / high byte modifier, the data type must be set to Byte. For more information on static vs. dynamic tags, consult the OPC Server's online documentation.

## \*\*\* String Length and Byte Order

Strings require that a length and byte order be specified as part of the address syntax. The syntax is as follows:

Base Addr: This is the base address to specify for any other data type. Examples are Y01FF or L00FF.

**Length**: The length is the length of the string, not including the null terminator. Unlike the base address, the length is specified in decimal (base-10).

**Byte Modifier**: Specify either High or Low byte order with a 'H' for High Byte Order (Big Endian) or 'L' for Low Byte Order (Little Endian).

#### Examples:

Y01FF.10H – A 10 character string at Y01FF stored in High Byte Order. L00FF.32L – A 32 character string at L00FF stored in Low Byte Order.

## Multi-Point Read Support

Multi-point read support allows the Toyopuc Ethernet driver to read data from multiple memory types (based on program number) in a single request. The multi-point read function is available for the PC10G model and can be used across HPC Link or FL-net modules using relay routing. *For more information, refer to Multi-Point Read Support*.

## **Diagnostics Tags**

Diagnostics tags provide information on how the Toyopuc PC3/PC2 Ethernet Driver is performing. *For more information, refer to Diagnostic Tags.* 

## Array Support

All memory types support arrays, which can be of any data type. The following exceptions apply:

- Byte arrays are not supported (this also means that low/high byte modifiers cannot be used with array syntax).
- Boolean arrays are not supported for bit-within-word type addresses. For example, 'S0000.0' cannot be used with array notation. Discrete types support Boolean arrays.
- Multi-point read is not supported for arrays.

The array size cannot exceed the internal block size of 512 bytes. Array syntax is specified by adding '[r]' (rows) or '[r][c]' at the end of the address string. [r]: rows, [c]: columns.

## Addressing Examples

- 1. Request 'Specific Relay 100' from program 1 --> P1-V100.
- 2. Request 'Edge Relay 1000' from program 2 --> P2-P1000.
- 3. Request High Byte of 'Data Register 10' from program 2 --> P2-D10H.
- 4. Request Data Register 1000 from program 3 --> P3-D1000.
- 5. Request Extended I/O Relay 6FF --> EX6FF.
- 6. Request Extended Buffer Register 17FFF --> EB17FFF.
- Request Long Value (2 consecutive 16 bit registers) starting at 'Link Register 7F in program 1 --> P1-L7F@LONG (set data type to Long for static tags or append '@LONG' to address for dynamic tags).
- Request 16-character, 17 characters including the null terminator; starting at 'Specific Register 10' in High Byte Order --> S010.16H (set data type to String, or append '@STRING' to address for dynamic tags).

For more information on static vs. dynamic tags, refer to the OPC Server's help documentation.

# **Event Log Messages**

The following information concerns messages posted to the Event Log pane in the main user interface. Consult the OPC server help on filtering and sorting the Event Log detail view. Server help contains many common messages, so should also be searched. Generally, the type of message (informational, warning) and troubleshooting information is provided whenever possible.

## Address <address> is out of range for the specified device or register

#### Error Type:

Warning

## Possible Cause:

A tag address that has been specified dynamically references a location that is beyond the range of supported locations for the device.

#### Solution:

Verify the address is correct; if it is not, re-enter it in the client application.

## Array size is out of range for address <address>.

#### Error Type:

Warning

#### Possible Cause:

A tag address that has been specified statically is requesting an array size that is too large for the address type or block size of the driver.

#### Solution:

Re-enter the address in the client application to specify either a smaller value for the array or a different starting point.

## Array support is not available for the specified address: <address>.

#### Error Type:

Warning

#### Possible Cause:

A tag address that has been specified statically contains an array reference for an address type that doesn't support arrays.

#### Solution:

Either re-enter the address in the client application to remove the array reference or correct the address type.

#### Device address <address> contains a syntax error.

## Error Type:

Warning

## Possible Cause:

A tag address that has been specified dynamically contains one or more invalid characters.

#### Solution:

Re-enter the address in the client application.

## Data Type <type> is not valid for device address <address>.

### Error Type:

Warning

#### Possible Cause:

A tag address that has been specified dynamically has been assigned an invalid data type.

#### Solution:

Modify the requested data type in the client application.

## Device address <address> is read only.

#### Error Type:

Warning

#### Possible Cause:

A tag address that has been specified dynamically has a requested access mode that is not compatible with what the device supports for that address.

#### Solution:

Change the access mode in the client application.

## Device <device name> is not responding.

#### Error Type:

Serious

#### Possible Cause:

- 1. The driver cannot create a socket connection between the device and the Host PC.
- 2. The response from the device took longer to receive than the amount of time specified in the "Request Timeout" device setting.
- 3. The IP address for the device is incorrect.
- 4. The TCP/IP Port specified in device settings is incorrect.

#### Solution:

- 1. Verify that the Ethernet connections between the PC and the network are functional.
- 2. Increase the Request Timeout setting so that the entire response can be handled.
- 3. Verify that the Ethernet connections between the device and the network are functional.

35 .

- 4. Verify that the specified IP address matches the Device IP.
- 5. Verify that the specified TCP/IP Port matches the port used by the device.

## Missing address.

#### Error Type:

Warning

#### Possible Cause:

A tag address that has been specified dynamically has no length.

#### Solution:

Re-enter the address in the client application.

## Read request failed. Device responded with an error. Tag Address =

## <address>.

### Error Type:

Warning

#### Possible Cause:

The device returned an error during a read request for the specified tag.

#### Solution:

The solution depends on the error code returned. See Error Response Data: Error Code Table.

## Read request failed due to a framing error. Tag Address = <address>.

#### Error Type:

Warning

#### Possible Cause:

- 1. The device returned an incorrect command code.
- 2. The driver received more or fewer bytes than expected.
- 3. Link parameter configuration does not match the routing path in the Device ID.
- 4. If this error occurs frequently, there may be an issue with the cabling or device.

#### Solution:

- 1. Verify the driver supports reading the device address.
- 2. Increase the timeout and / or retry attempts to allow the driver to recover from this error.
- 3. Verify the link parameter configuration and routing path in the Device ID.
- 4. Verify the cabling and device are functioning properly.

### Unable to write to <address> on device <device name>.

### Error Type:

Serious

### Possible Cause:

- 1. The driver cannot create a socket connection between the device and the Host PC.
- 2. The IP address for the device is incorrect.
- 3. The TCP/IP Port specified in device settings is incorrect.

#### Solution:

- 1. Verify that the Ethernet connections between the PC and the network are functional.
- 2. Verify that the Ethernet connections between the device and the network are functional.
- 3. Verify that the specified IP address matches the Device IP.
- 4. Verify that the specified TCP/IP Port matches the port used by the device.

### Write request failed due to a framing error. Tag Address = <address>.

### Error Type:

Warning

#### Possible Cause:

- 1. The device returned an incorrect command code.
- 2. The driver received more or fewer bytes than expected.
- 3. Link parameter configuration does not match the routing path in the Device ID.
- 4. If this error occurs frequently, there may be an issue with the cabling or device.

### Solution:

- 1. Verify the driver supports writing the device address.
- 2. Increase the timeout and / or retry attempts to allow the driver to recover from this error.
- 3. Verify the link parameter configuration and the routing path in the Device ID.
- 4. Verify the cabling and device are functioning properly.

# Write request failed. Device responded with an error. Tag Address = <address>.

### Error Type:

Warning

### Possible Cause:

The device returned an error during a write request for the specified tag.

### Solution:

The solution depends on the error code returned. See Error Response Data: Error Code Table.

# Error Response Data: Error Code Table

| Error Code | Error Description                                                                                                    |
|------------|----------------------------------------------------------------------------------------------------|
| 11         | Inability to process data because of faulty CPU Module Hardware.                                                                                                    |
| 20         | Fixed Data (ENQ) within relay command is not "05."                                                                                                    |
| 21         | Faulty transfer number (there is erroneous transfer byte number within the relay com-<br>mand).                                                                                                    |
| 23         | Erroneous command code.                                                                                                    |
| 24         | Erroneous subcommand code.                                                                                                    |
| 25         | Erroneous command-format data byte.                                                                                                    |
| 26         | Erroneous function-call operand number.                                                                                                    |
| 31         | Attempting to write data into the field where any writing is prohibited during a sequence operation or to use the function call (which is protected from any execution) during a sequence operation. |
| 32         | A command that is defeated during a stop continuity is activated during a stop continuity.                                                                                                    |
| 33         | Attempting to execute a debug function call despite non-debug mode.                                                                                                    |
| 34         | Access prohibited owing to access-prohibited configuration.                                                                                                    |
| 35         | Non-executable owing to execution-priority limiting configuration.                                                                                                    |
| 36         | Non-executable owing to execution-priority limiting configuration by another device.                                                                                                    |
| 39         | Attempting to start scanning without any reset after writing I/O point-number para-<br>meters or I/O allocation point-number parameters.                                                             |
| 3C         | During a fatal failure, a command has issued that is not executable during a fatal failure.                                                                                                    |
| 3D         | Non-executable due to competing process while a different-factor command is executed.                                                                                                    |
| 3E         | Non-executable command due to reset existence.                                                                                                    |
| 3F         | Non-executable command due to stop duration.                                                                                                    |
| 40         | Address of a reading/writing command or of "address+data number" of a command is out of range.                                                                                                    |
| 41         | Word/byte number is out of range.                                                                                                    |
| 42         | Non-designated data is sent.                                                                                                    |
| 43         | Erroneous function/call operand.                                                                                                    |
| 52         | Though any timer or counter is employed, a command for reading/writing the set/recent values is issued.                                                                                              |
| 66         | No reply is sent from link module with the link exchange No. specified by a relay com-<br>mand (owing to no existence of specified link module, power OFF, faulty circuit, or etc.).                 |
| 70         | Non-executable module with the link exchange No. specified by a relay command (owing to erroneous link No. designation or faulty link module).                                                       |
| 72         | No reply is sent from link module with the link exchange No. specified by relay command (owing to no existence of specified link module, power OFF, faulty circuit, or etc.).                        |

| Error Code | Error Description                                                               |
|------------|---------------------------------------------------------------------------------|
| 73         | Multiple relay commands were issued to the same link module from the CPU module |
|            | and the link module could not process the commands. Send commands again.        |

Codes taken from Toyopuc document: <u>TOYOPUC PC3JPC2JFL/ET-T-V2 Instruction Manual</u>.

\_\_\_\_\_

# Appendix: Configuring Modules

Configing the FL\_ET-T-V2 Ethernet Module

Configuration Ladder for EN-I\_F Ethernet Module

Configuring the PC10G CPU for Ethernet Connections

## Configuring the PC10G-CPU for Ethernet Communications

Before the PC10G-CPU can be used for Ethernet communications, it must be configured using PCWin version 10 or above. The following example first shows how to configure the built-in Ethernet port L2 and then shows how to connect to the PC with PCWin to the PC10G-CPU using a USB connection.

1. To start, open PCWIN.

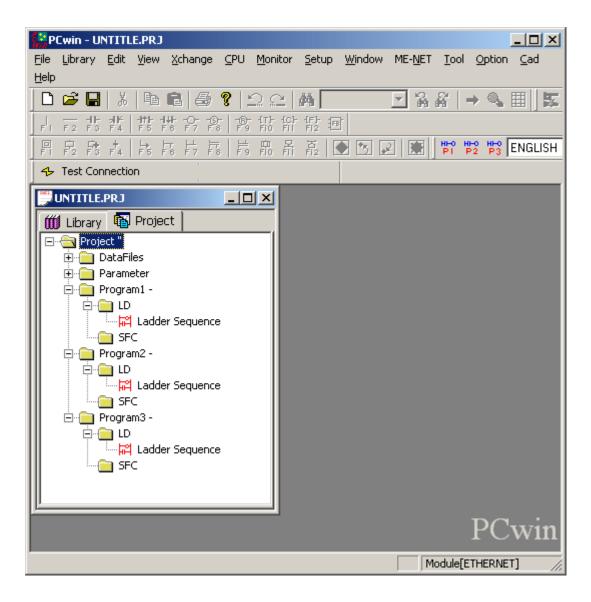

2. To setup the communication between PCWin and PC10G-CPU, click **Setup** | **Setup Communication Module**. If it is the first time configuring PCWin, select **Addition** and then make the selections as shown below.

| Communica | tion Module Setup                                        |           | ×            |
|-----------|----------------------------------------------------------|-----------|--------------|
| Target :  | CPU - USB 💌                                              | Condition | Via-link.    |
| Comment : | Test Connection                                          |           |              |
|           | dule and then check comm<br>8. For Ethernet[Link] and Cf |           | OK<br>Cancel |

- 3. Next, make sure that the COM\_SERV icon (shown on the bottom right side of the screen) appears as shown below. The red icon indicates that the connection between PCWin and PC10G-CPU hasn't been established yet. There are two possible solutions:
  - Check the cable connections.
  - Reinstall the USB driver that came with the PCWin setup.

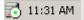

Optional: To monitor PC10G data from PCWin, go to the menu bar and click Option |
 Configuration. Then, select Compatibility and make the selections as shown in the image below.

| Configuration                                                                                                    | × |
|----------------------------------------------------------------------------------------------------|---|
| File Operation Define Shortcut key Library 3 languages Compatibility                                                                                                    |   |
| CPU mode                                                                                                    |   |
| PC10 Standard/PC3JG separate to enable the settings.                                                                                                    |   |
| PC10 Extention to enable the settings.                                                                                                    |   |
| PC10 mode to enable the settings.                                                                                                    |   |
| <ul> <li>The display form of the PC10 enhancing address is made interchangeable Ver.9.</li> <li>In case of PC10, as for I/O figure network figure equipment information memory you write to the both of 1 and 2.</li> </ul> |   |
| OK Cancel                                                                                                    |   |

5. Back in the Project Window, select the **Project** tab. Then, click **Parameters | Link Parameter**.

| Link parar  | neter se               | tup          |                |                                    |  | ×                             |
|-------------|------------------------|--------------|----------------|------------------------------------|--|-------------------------------|
|             | O P2                   |              | Co<br>(from Ne | mpare( <u>P)</u><br>twork Drawing) |  | atic setting<br>vork Drawing) |
|             | ameter list<br>L) Rack | No. Slot No. | . Lin          | ık module name                     |  |                               |
| 1<br>2<br>3 | •                      | -            |                |                                    |  | Link setup( <u>S)</u>         |
| 4<br>5<br>6 | -                      | -            |                |                                    |  | Detail( <u>D</u> )            |
| 7           | :                      | :            |                |                                    |  | All clear( <u>C</u> )         |
|             |                        |              | OK             | Cancel                             |  |                               |

- 6. Click Link setup(S) and make the following selections:
  - Rack No.(R) Built-in
  - Slot No. (S) L2 Link
  - Module Name Ethernet
- 7. Click **OK**.

| Program1 Link <1>               | ×                         |
|---------------------------------|---------------------------|
| Rack No. <u>(R)</u><br>Built-in | Slot No. <u>(S)</u><br>L2 |
| Link module name                |                           |
| Clear( <u>C</u> )               | OK Cancel                 |

- 8. Click **Detail(D)**. In this dialog, the following parameters may be specified:
  - In Own Node IP Address, set the desired IP address of the Ethernet Port.
  - In Own Node Port No., set the desired Port Number. In this example, 4096 is used.

| Ethernet P1 L1 RBuilt-in S                                  | ×                                         |
|-------------------------------------------------------------|-------------------------------------------|
| Own Node IP Address : 10 . 10 . 110 . 76                    | OK<br>Cancel                              |
| Set                                                         |                                           |
| Used Open Protocol                                          | Own Node Other Node<br>Port No. Table No. |
| Connection 1 🔽 TCP Destination Non-Specified Passive Open 💌 | 4096 0                                    |
| Connection 2 🔲 TCP Active Open                              | 0 0                                       |
| Connection 3 🔲 TCP Active Open                              | 0                                         |
| Connection 4 🔲 TCP Active Open                              | 0 0                                       |
| Connection 5 🔲 TCP Active Open                              | 0                                         |
| Connection 6 🔲 TCP Active Open                              | 0                                         |
| Connection 7 🗖 TCP Active Open                              | 0                                         |
| Connection 8 🔲 TCP Active Open                              | 0                                         |
|                                                             |                                           |
| <u>I</u> imers                                              |                                           |
| Sub-Net Mask and <u>G</u> ateway IP Address                 | Sequence is necessary)                    |

9. Click Sub-Net Mask and Gateway IP Address and specify the desired subnet and gateway settings.

| Sub-Net Mask and Gateway IP Address                                                                                        |
|----------------------------------------------------------------------------------------------------|
| There is no need to usually change the following parameters.<br>When changing them, read the instruction manual carefully. |
| Sub-Net Mask : 0 . 0 . 0 . 0                                                                                               |
| Gateway IP Address : 0 . 0 . 0 . 0                                                                                         |
| OKChange                                                                                                    |

- 10. Once finished, click **OK**.
- 11. Click **OK** again. Then, click **Yes**.

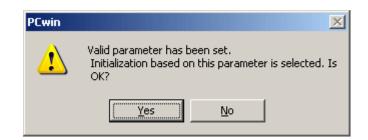

12. Save the project. In this example, the name "TestProject" is used.

### Transferring Configuration Settings to the PC10G-CPU

1. Click CPU | Write Data | All Program+Parameter+Comment. Alternatively, click CPU | Write Data | Parameter. The invoked window should appear as shown below.

• Note: If the CPU is in Run Mode, it will need to be stopped. To do so, click CPU | Stop / Release Stop.

| CPU Write Dat   | a second second second second second        |  |
|-----------------|---------------------------------------------|--|
|                 | Write Preparation is Complete.              |  |
|                 | Writing to CPU?                             |  |
| Confirmation of | the data to write                           |  |
| Project :       | TESTPROJECT.PRJ                             |  |
| Write Data :    | All Program+Parameter+Comment               |  |
| ✓ Writes pro    | ject data, at the same time.                |  |
| 🔲 Writes 1/0    | and Network Drawing data, at the same time. |  |
|                 | Yes <u>N</u> o                              |  |

2. Once the download is complete, the following window should appear.

| PCWin | ×                   |
|-------|---------------------|
| ⚠     | Download completed. |
| [     | OK                  |

3. Power cycle the PC10G-CPU for the new settings to take effect.

# Configuring the FL/ET-T-V2 Ethernet Module

Before the FL/ET-T-V2 card can be used for communications, it needs to be configured to use PCWIN. At this point, users should know how to configure PCWIN to connect to the PLC. For more information, refer to the *Toyopuc FL/ET-T-V2 Ethernet Module Users Manual*.

1. To start, open PCWIN.

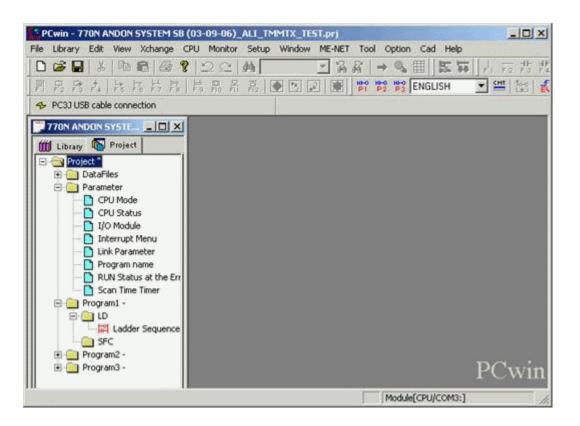

2. Read the existing program and parameters from the PLC by clicking on **CPU** | **Read Data**. Select the proper option.

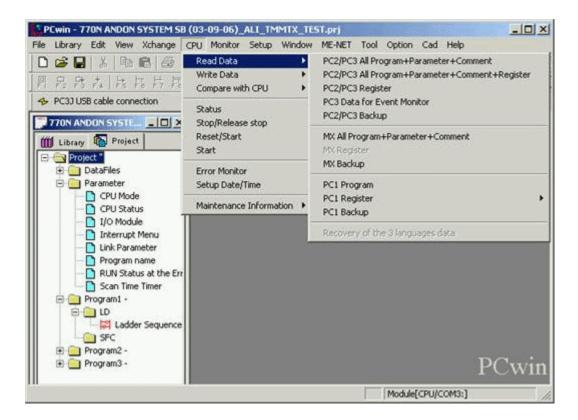

- 3. Once the ladder is loaded, click on **Project** | **Parameter** and then select **I/O Module**.
- 4. Verify that the Ethernet Card is configured in the PLC.

| I/O modul     | e setup      |                                                  | ×                               |
|---------------|--------------|--------------------------------------------------|---------------------------------|
|               | 01 0 2       | O 3 O 4 O 5 O 6 O 7<br>O B O C O D O E           | Setup(S)<br>Current<br>value(C) |
| Slot No.(Z) / | Allocated Po | pints Module Name                                |                                 |
| 0             | 64           | PC3JG-P(PNP)                                     |                                 |
| 1             | 00           | Not implemented                                  |                                 |
| 23            | 00           | Time chart module, computer link, Ethernet S-NET |                                 |
| 3             | 00           | Not implemented                                  |                                 |
| 4             | 00           | Not implemented                                  |                                 |
| 4             | 00           | Not implemented                                  |                                 |
| 6             | 00           | Not implemented                                  |                                 |
| 7             | 00           | Not implemented                                  |                                 |
| ,             |              | OK Cancel                                        |                                 |

- 5. Click OK to close.
- 6. Click **Project** | **Parameter** and then double-click on **Link Parameter**.

| 1 0 0 DLNK-M2<br>2<br>3          |                       |
|----------------------------------|-----------------------|
| 1 0 0 DLNK-M2                    |                       |
| 2                                |                       |
| 3                                |                       |
|                                  | Link setup            |
|                                  | Cont south            |
| 4                                | DetailD               |
| 4 · ·<br>5 · ·<br>6 · ·<br>7 · · | DetailD               |
| 6                                | and the second second |
| 6 · · ·<br>7 · ·                 | All clear(            |
| 8                                |                       |

7. In the **Program No.** field, select the program that the configuration will be placed in. Click **Link Setup**.

| - Color          |   |   |
|------------------|---|---|
| *                | 2 |   |
|                  |   |   |
| Link module name |   |   |
| Ethernet         |   | · |

- 8. In the **ProgramName Link** dialog, select the **Rack No.** and **Slot No.** where the module is located.
- 9. In the Link module name field, select Ethernet from the drop-down list. Click OK.
- 10. In the Link Parameter Setup dialog, select the new link. Next, click the Detail button.
- 11. Enter the card's IP address in the **Own Node IP Address** field.

| hernet P1 L2 R0 52                  |                                                                                           |                                          |                           |  |  |
|-------------------------------------|-------------------------------------------------------------------------------------------|------------------------------------------|---------------------------|--|--|
| Jwn Node IP Address : 0 . 0 . 0     | . 0                                                                                       |                                          | OK                        |  |  |
| •                                   |                                                                                           |                                          | Cancel                    |  |  |
| Set Used Open Protocol              |                                                                                           | Own Nod<br>Port No.                      | e Other Node<br>Table No. |  |  |
| Connection1 : 🗖 TCP Active Open     | *                                                                                         | 0                                        | 0                         |  |  |
| Connection2:                        | *                                                                                         | 0                                        | 0                         |  |  |
| Connection3 : TCP Active Open       | *                                                                                         | 0                                        | 0                         |  |  |
| Connection4 : 🗂 TCP Active Open     | *                                                                                         | 0                                        | 0                         |  |  |
| Connection5 : 🔽 TCP Active Open     | *                                                                                         | 0                                        | 0                         |  |  |
| Connection6 : 🗖 TCP Active Open     | *                                                                                         | 0                                        | 0                         |  |  |
| Connection7 :  TCP Active Open      | *                                                                                         | 0                                        | 0                         |  |  |
| Connection8 : 🗖 TCP Active Open     | 0                                                                                         | 0                                        |                           |  |  |
| Other Node Table                    | Initialize                                                                                |                                          |                           |  |  |
| Timers                              |                                                                                           | C Initialization based on Link Parameter |                           |  |  |
| Sub-Net Mask and Gateway IP Address | initialized based on Initial Sequence Progra<br>(Programming of Initial Sequence is neces |                                          |                           |  |  |

- 12. Check the **Used** checkbox for Connection1. Up to 8 connections can be configured.
- 13. In the **Open Protocol** field, select **TCP Destination Non-Specified Passive Open** from the dropdown list.
- 14. Enter the appropriate value in the **Own Node Port No**. field. In the example shown below, the number 4096 has been entered.

| Iwn Node IP Addres | s: 192.168.1        | . 55                                                                       | 8                    | OK                      |
|--------------------|---------------------|----------------------------------------------------------------------------|----------------------|-------------------------|
|                    |                     |                                                                            |                      | Cancel                  |
| Set<br>Used        | Open Protocol       |                                                                            | Own Node<br>Port No. | Other Node<br>Table No. |
| Connection1 : 🔽    | TCP Destination Nor | -Specified Passive Open 👱                                                  | 4096                 | 0                       |
| Connection2:       | TCP Active Open     | <u>-</u>                                                                   | 0                    | 0                       |
| Connection3 : 🗖    | TCP Active Open     |                                                                            | 0                    |                         |
| Connection4 : 🗂    | TCP Active Open     | <u>~</u>                                                                   | ] [                  | 0                       |
| Connection5:       | TCP Active Open     |                                                                            | 0                    | 0                       |
| Connection6 : 🗖    | TCP Active Open     | <u>-</u>                                                                   | 0                    | 0                       |
| Connection7 :      | TCP Active Open     | -                                                                          | 0                    | 0                       |
| Connection8:       | TCP Active Open     |                                                                            | 0                    |                         |
| Other No           | de Table            | Initialize                                                                 |                      |                         |
| Timers             |                     | Initialization based o     initialized based on I     (Programming of Init | 20032                |                         |

- 15. Now that the connection is configured, click **Sub-Net Mask and Gateway IP Address**. These values should be set by the IT Manager. For less complex networks, match the sub-net mask and gateway IP address that are configured in the PC's network configuration.
- 16. Click **OK** when finished.

|           | o need to us<br>nging them, |     |               |       |   |   |       |
|-----------|-----------------------------|-----|---------------|-------|---|---|-------|
| Sub-P     | Net Mask :                  | 255 | . 255         | , 255 |   | 0 | 1     |
| Gateway I | P Address :                 | 192 | . 168         | . 1   |   | 0 |       |
| Gateway I | P Address :<br>Cancel       | 192 | . 168<br>Char |       | • |   | fault |

17. Click on **Timers**. This dialog allows the Ethernet connection to reset if a network error forces a dropped connection between the server and the device. By default, the Non-Reception Timer is set to Disable (which means permanent waiting).

| Timers                                                                                                    |
|----------------------------------------------------------------------------------------------------|
| There is no need to usually change the following parameters.<br>When changing them, read the instruction manual carefully. |
| Reset wait resending times                                                                                                 |
| O Disable                                                                                                    |
| Enable Resending Time: 10 [Times] (3-10)                                                                                   |
| Non-Reception Timer                                                                                                    |
| O Disable (means permanent waiting) Unit                                                                                   |
| C Enable Set Value : C [Sec] C [Min]                                                                                       |
| Response Timer : 6 [Sec] (1-255)                                                                                           |
| Resending Timer(Data): 5 [x100ms] (3-600)                                                                                  |
| Resending Timer(SYN/FIN) : 5 [x100ms] (3-600)                                                                              |
| Close Timer : 10 [Sec] (2-60)                                                                                              |
| Packet alive Time : 10 [Times] (1-255)                                                                                     |
| IP Assembly Timer : 10 [Sec] (1-255)                                                                                       |
| OK Cancel                                                                                                    |

- 18. Under Non-Reception Timer, click Enable.
- 19. To set the timer resolution, enter a value in the **Set Value** field. Under **Unit**, select seconds or minutes. A value of less than a minute is recommended. This setting should not be faster than the poll rate.
- 20. Click **OK** to finish.

### Configuration Ladder for EN-I/F Ethernet Module

To make multiple connections to the Toyopuc PLC PC2/PC3, users must connect with different Port IDs in each client connection. To do this, the ports in the ladder program must be initialized. The example below shows how to initialize the Ethernet card for one connection port. The following properties are assumed:

- 1. The Ethernet module link number is 3.
- 2. The PC IP address is being set to 192.168.1.1 (C0,A8,01,01).
- 3. The module allows 8 connections. This example specifies 1.
- 4. The port will be opened as "TCP," "passive partner unspecified."
- 5. The port number for the first connection is 1000h (4096).

- 6. The file memory 0th operand corresponds with data register D000.
- 7. Data Registers D0100–D0105 are used for writing file memory.

## Ladder for Initializing the Ethernet Card

| <br>  Value is 1/on<br>  first scan<br>                                               |   |
|---------------------------------------------------------------------------------------|---|
| first scan<br> —  ∨06  —— [ FIL1 00 → D0000L → D0009H ] Clear Data                    |   |
| ├─ \V06                                                                               |   |
|                                                                                       |   |
| C MANOV 2004 DO000 Hoticl Request Op                                                  |   |
| [VVMOV 0001h → D0000]Initial Request On                                               |   |
| $\vdash$ [ DMOV C0A80101 $\rightarrow$ D0004 ] IP Address Assigned to the PLC         |   |
| [ WMOV 0001h → D0006 ] Connection Used                                                |   |
| [ WMOV 0200h → D0008 ] Indicates Unspecified TCP Partner Connection                   |   |
| [ VMOV 1000h → D0009 ] Port Number for connection                                     |   |
|                                                                                       |   |
|                                                                                       |   |
| Flag to show                                                                          |   |
| link availability                                                                     |   |
| $H \vee 94 H P00 + F $ [ WMOV 300Ch $\rightarrow$ D0100 ] Link 3 0Ch byte designation |   |
| [ VVMOV 2008h → D0101 ] D0004 designated                                              |   |
| [ VVMOV 0008h → D0102 ] File memory address 8 designated                              |   |
| SPW D0100 D0101 → D0102 ]Writing into file memory                                     |   |
| [ VVMOV 0001h → D0106 ] Non-reception timer value (1 Minute)                          |   |
| [ VVMOV 3002h → D0107 ] Link 3.2 bytes designated                                     |   |
| [ WMOV 220Ch → D0108 ] D0106 designated                                               |   |
| [ VVMOV 00E2h → D0109 ] File memory E2 operand designated                             |   |
| SPW D0107 D0108 → D0109 ]Writing non-reception timer value into the file memor        | y |
| [VVMOV 3001h → D0103]Link 31 byte designated                                          |   |
| [ WMOV 2000h → D0104 ] D0000 designated                                               |   |
| [ ₩MOV 0000h → D0105 ] File memory address 0 designated                               |   |
| [ SPW D0103 D0104 → D0105 ]Writing into file memory                                   |   |

For more information, refer to the Toyopuc PC2 or PC3 EN-1/F Users Manual.

# Index

# A

Address <address> is out of range for the specified device or register 34 Address Descriptions 20, 23 Addressing Examples 33 Array size is out of range for address <address>. 34 Array Support 33 Array support is not available for the specified address:<address>. 34 Attempts Before Timeout 12

# В

BCD 19 Boolean 19 Byte 19

# С

Channel Assignment 10 Channel Properties — Advanced 8 Channel Properties — Ethernet Communications 7 Channel Properties — General 6 Channel Properties — Write Optimizations 8 Communications Parameters 13 Communications Timeouts 12 Configuration Ladder for EN-I/F Ethernet Module 50 Configuring the FL/ET-T-V2 Ethernet Module 45 Configuring the PC10G-CPU for Ethernet Communications 40 Connect Timeout 12

# D

Data Collection 10 Data Type <type> is not valid for device address <address>. 35 Data Types Description 19 Device <device name> is not responding. 35 Device address <address> contains a syntax error. 34 Device address <address> is read only. 35 Device ID 5 Device Properties — General 9 Device Properties — Redundancy 13 Device Properties — Timing 12 Diagnostics 7 Diagnostics Tags 14, 33 Do Not Scan, Demand Poll Only 11 Driver 10 Duty Cycle 8 DWord 19

# Ε

Error Response Data: Error Code Table 38 Ethernet Settings 7 Event Log Messages 34

# F

Float 19

# G

General 9

# I

ID 10 Identification 6,9 Initial Updates from Cache 12 Inter-Device Delay 9

# L

LBCD 19 Long 19

### Μ

Missing address. 36 Model 10 Multi-Point Read Support 15

### Ν

Name 9 Network 6 Network Adapter 7 Non-Normalized Float Handling 9

# 0

Operating Mode 10 Optimization Method 8 Overview 4

# Ρ

PC10G Address Descriptions 28 PC2/PC2 Interchange Mode Address Descriptions 20

# R

Read request failed due to a framing error. Tag Address = <address>. 36 Read request failed. Device responded with an error. Tag Address = <address>. 36 Redundancy 13 Replace with Zero 9 Request Timeout 12 Respect Tag-Specified Scan Rate 11

# S

Scan Mode 11 Setup 5 Short 19 Simulated 10

# Т

Tag Counts 7, 11 Timing 12

# U

Unable to write tag <address> on device <device name>. 37 Unmodified 9

# W

Word 19 Write All Values for All Tags 8 Write Only Latest Value for All Tags 8 Write Only Latest Value for Non-Boolean Tags 8 Write request failed due to a framing error. Tag Address = <address>. 37 Write request failed. Device responded with an error. Tag Address = <address>. 37